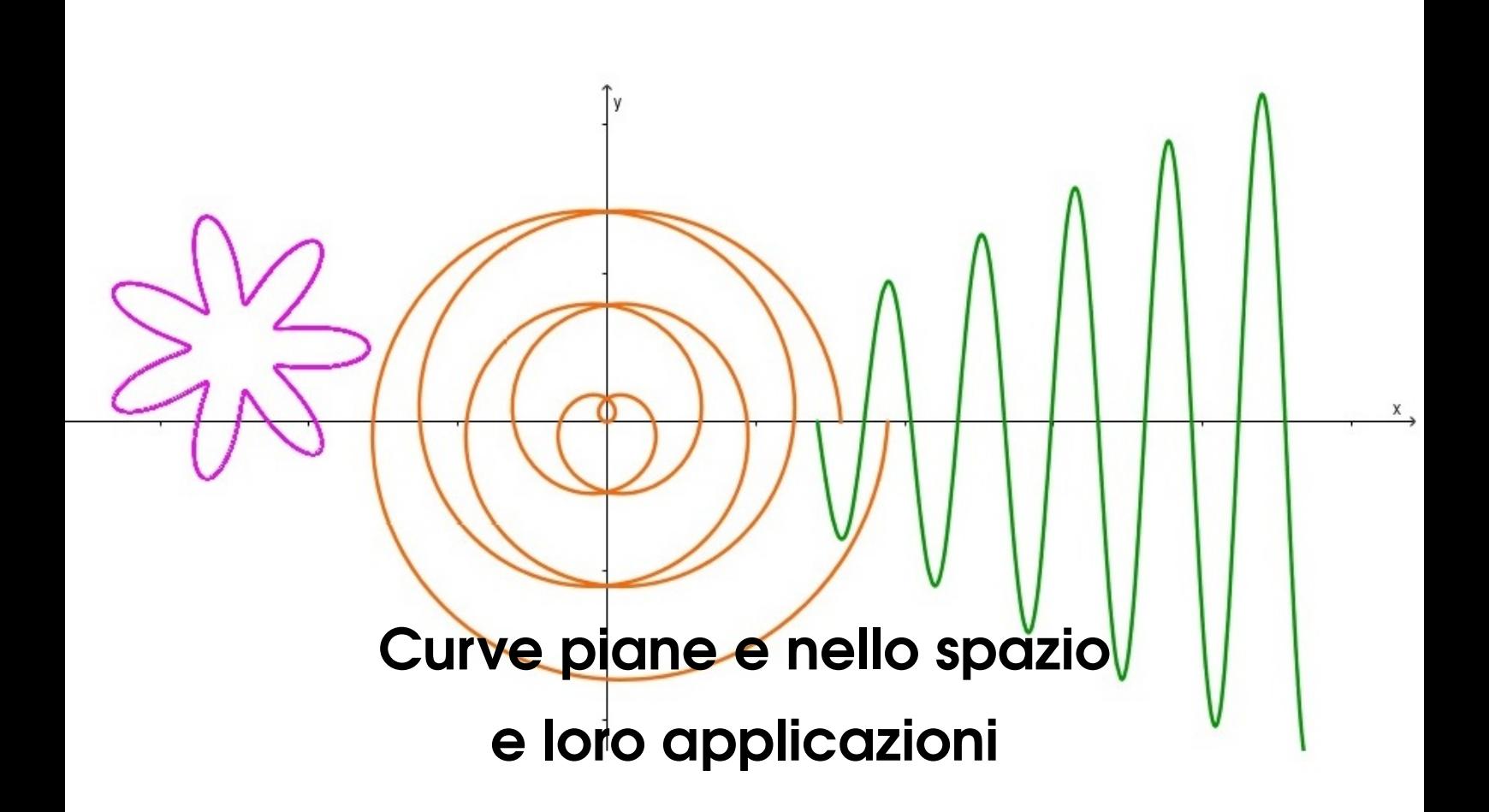

# Katia Simoni

con la supervisione di

S. Delladio

Copyright (C) 2016 Katia Simoni

PUBLISHED ONLINE

[https://edulab.unitn.it/dicomat/geometria-ss-ii-g/curve-piane-e-nello](https://edulab.unitn.it/dicomat/geometria-ss-ii-g/curve-piane-e-nello-)[spazio-e-loro-applicazioni/book\\_curve.pdf](spazio-e-loro-applicazioni/book_curve.pdf)

Licensed under the Creative Commons Attribution-NonCommercial 3.0 Unported License (the "License"). You may not use this file except in compliance with the License. You may obtain a copy of the License at <http://creativecommons.org/licenses/by-nc/3.0>. Unless required by applicable law or agreed to in writing, software distributed under the License is distributed on an "AS IS" BASIS, WITHOUT WARRANTIES OR CONDITIONS OF ANY KIND, either express or implied. See the License for the specific language governing permissions and limitations under the License.

*Dicembre 2016*

# Indice

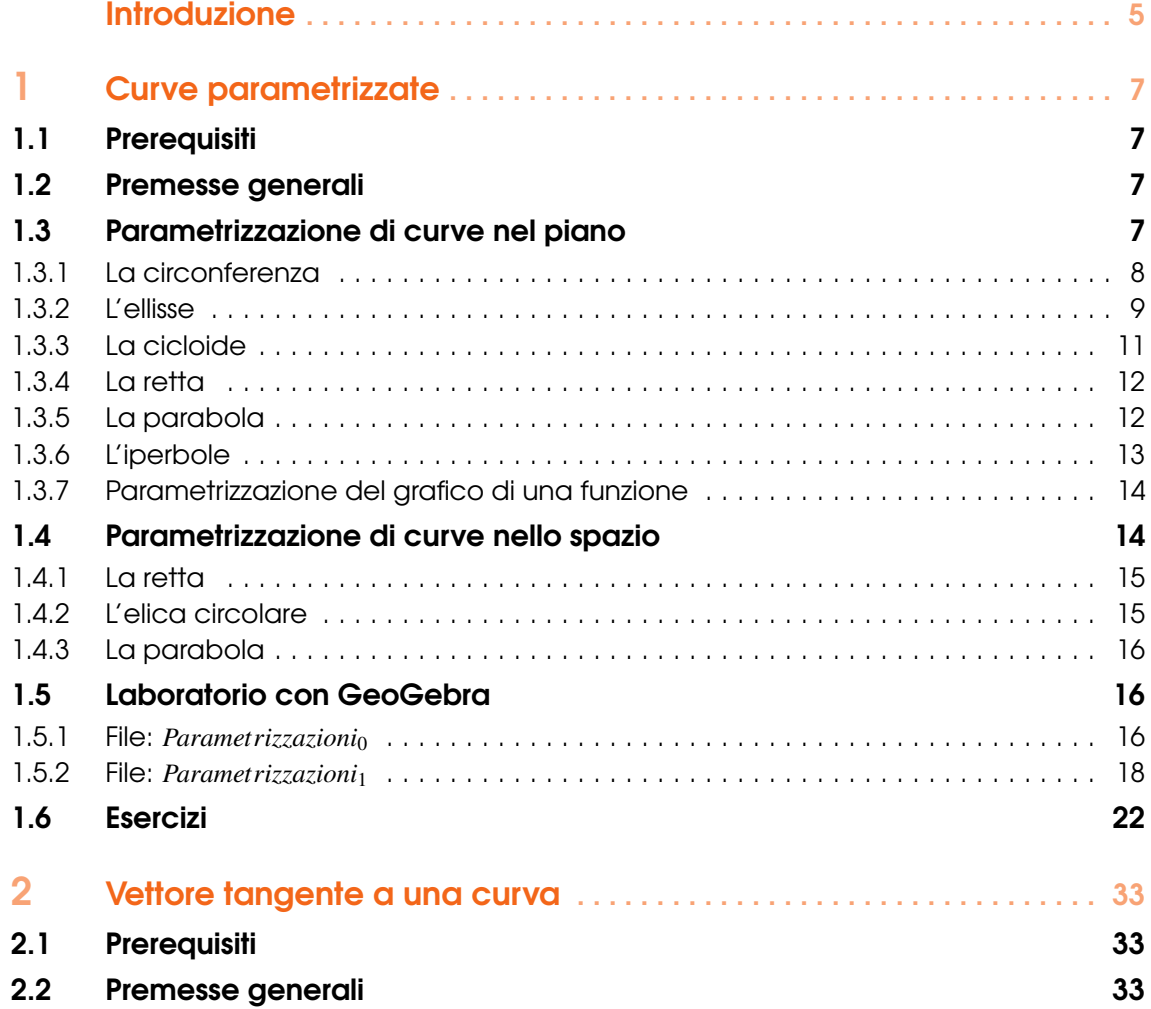

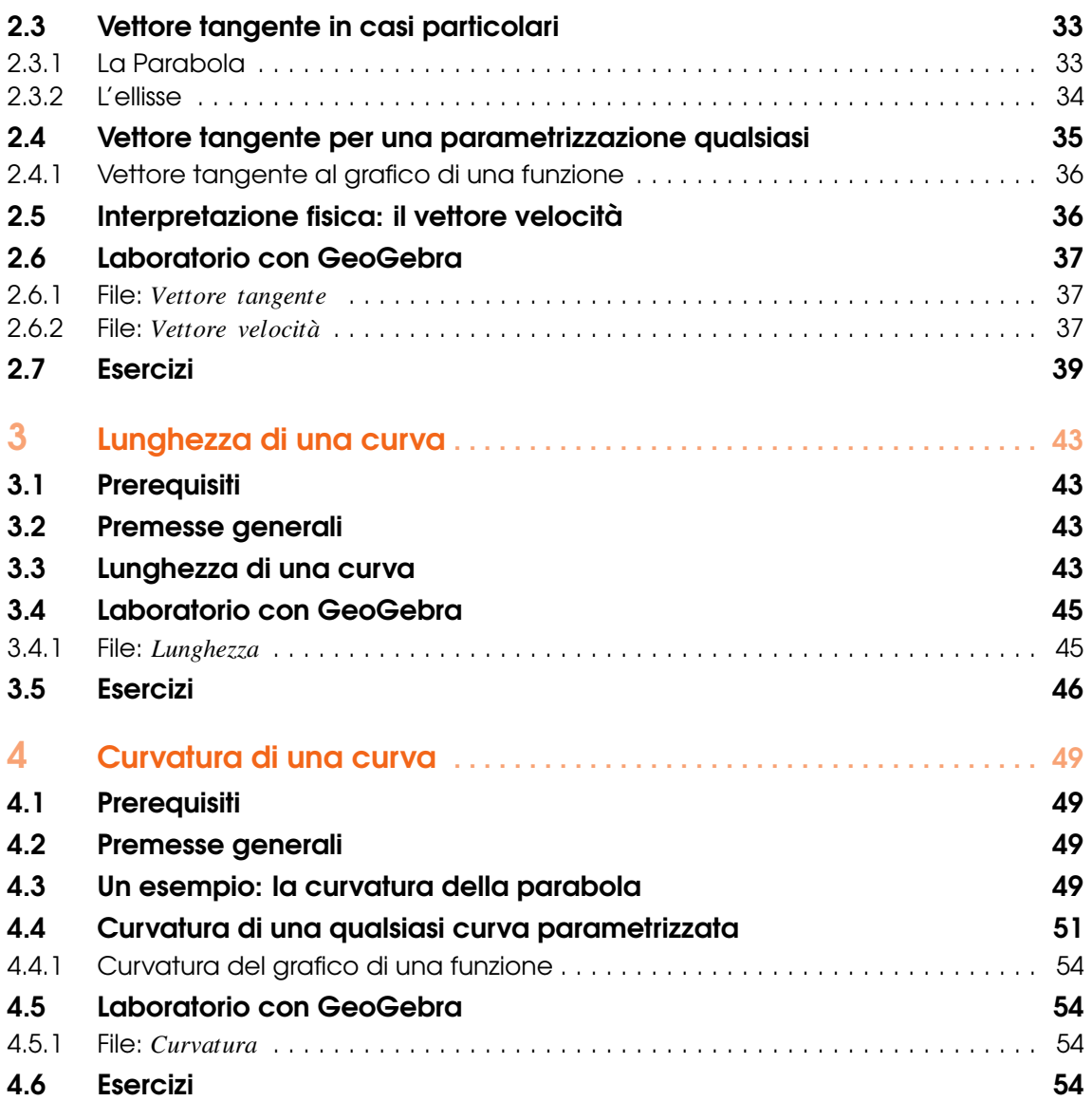

# <span id="page-4-0"></span>Introduzione

Questo libro è il risultato finale di un progetto che ha lo scopo di realizzare un percorso laboratoriale sulle curve parametrizzate e su alcune loro applicazioni, rivolto a studenti della Scuola Secondaria di secondo grado. In particolare vengono affrontati i seguenti argomenti:

- 1) Parametrizzazione di curve nel piano e nello spazio, dedicando ampio spazio alle coniche;
- 2) Costruzione del vettore tangente a una curva parametrizzata e interpretazione fisica in termini di vettore velocità;
- 3) Calcolo della lunghezza di una curva;
- 4) Calcolo della curvatura.

Il percorso prevede un'esplorazione del mondo delle curve attraverso attività sperimentali basate sull'utilizzo di software GeoGebra. Sono stati infatti creati vari file GeoGebra (in ogni capitolo indicheremo il link al canale geogebratube per utilizzare e/o scaricare il file) sugli argomenti descritti in precedenza con i seguenti obiettivi: rappresentare e analizzare curve nel piano e nello spazio; introdurre in modalità sperimentale e visuale le nozioni di derivata e integrale (di una parametrizzazione); favorire la pratica di interpretare fisicamente la derivata come velocità; rendere familiare allo studente la nozione di curvatura e il suo calcolo.

Nei quattro capitoli di questa monografia sono state raccolte le nozioni teoriche relative ai vari argomenti e una vasta collezione di esercizi da svolgere attraverso i file GeoGebra indicati.

Questo lavoro è stato svolto presso il Laboratorio di Didattica e Comunicazione della Matematica (DiCoMat) del Dipartimento di Matematica dell'Università di Trento, che lo ha finanziato con i fondi del Piano Lauree Scientifiche.

<span id="page-6-0"></span>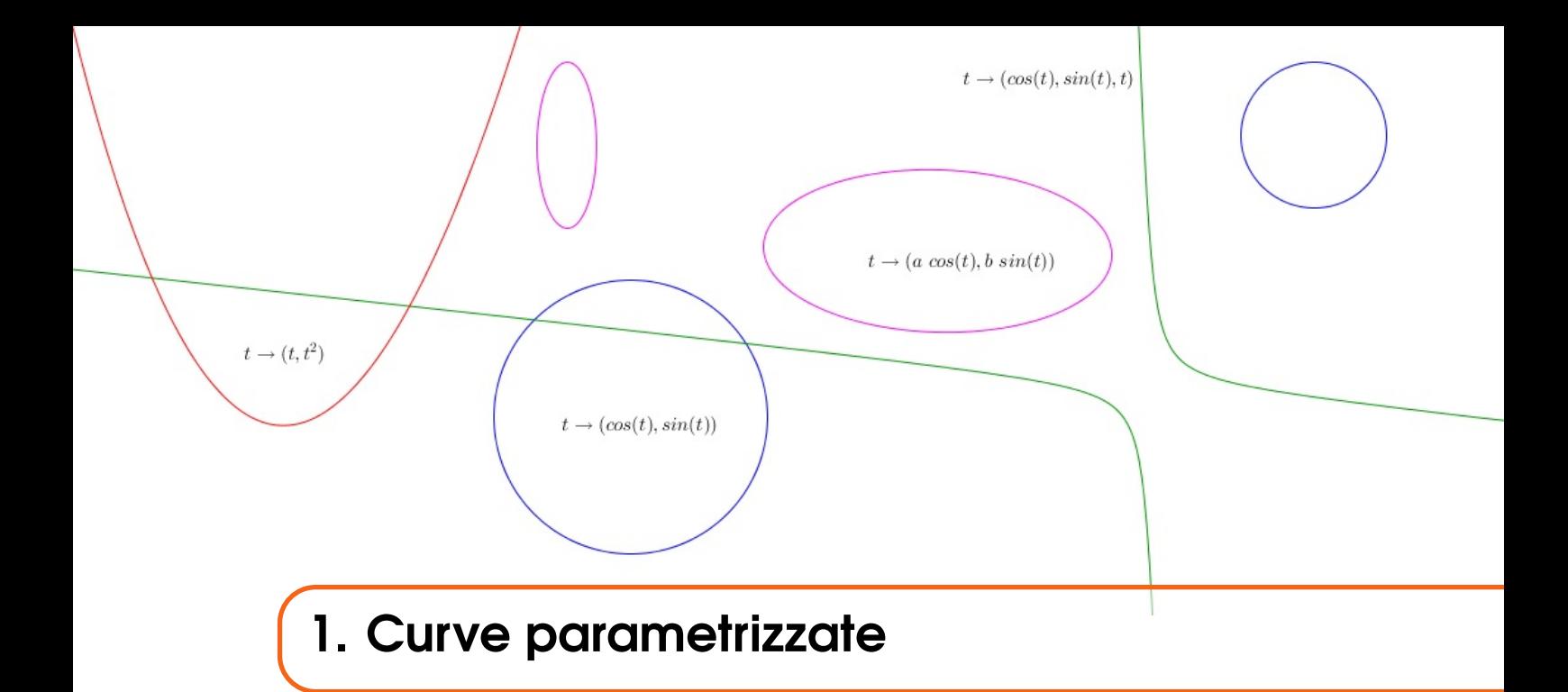

# 1.1 Prerequisiti

<span id="page-6-1"></span>Calcolo numerico, letterale e vettoriale (elementare).

# 1.2 Premesse generali

<span id="page-6-2"></span>In questa trattazione tutte le costruzioni geometriche avranno luogo nel piano cartesiano e nello spazio cartesiano (che d'ora in poi chiameremo semplicemente "piano" e "spazio"). I punti saranno quindi coppie di numeri reali (per le costruzioni nel piano) e terne di numeri reali (per le costruzioni nello spazio).

Inoltre, chiameremo "vettore" ogni segmento orientato avente come punto iniziale l'origine degli assi cartesiani. Esiste quindi una corrispondenza biunivoca tra vettori e punti, cioè a ogni punto possiamo associare uno e un solo vettore e viceversa. Infatti dato un punto (del piano o dello spazio) esiste uno e un solo vettore avente tale punto come punto finale; viceversa, dato un vettore, esiste uno e un solo punto che corrisponde al punto finale del vettore considerato.

# 1.3 Parametrizzazione di curve nel piano

<span id="page-6-3"></span>Parametrizzare una certa curva  $\mathscr C$  nel piano significa esprimere la posizione dei punti che appartengono a  $\mathscr C$  in termini di un parametro, che spesso indicheremo con *t*. Sia dunque  $t \in I$ , dove *I* è un intervallo di R o R stesso, e sia γ : *I* → R <sup>2</sup> una mappa che a ogni valore del parametro *t* associa un punto di  $\mathscr{C}$ :

$$
\gamma(t) := (x(t), y(t)).
$$

Tale mappa è un esempio di **parametrizzazione** della curva  $\mathscr C$ . Come vedremo in seguito, attraverso la presentazione di casi specifici, ogni curva ha infinite parametrizzazioni.

Vediamo alcuni esempi.

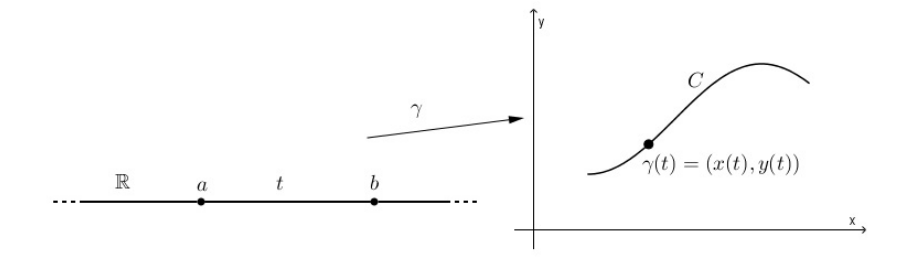

# 1.3.1 La circonferenza

### <span id="page-7-0"></span>Circonferenza di raggio 1 e centro (0,0)

Se  $\mathcal{C}_1$  è la circonferenza del piano avente centro nell'origine e raggio 1, possiamo esprimere la posizione di qualsiasi suo punto *P* in termini dell'angolo *t* formato dalla semiretta di origine (0,0) passante per *P*:

$$
P = (\cos t, \sin t).
$$

I punti di  $\mathcal{C}_1$  sono così descritti dall'espressione

$$
\gamma(t) = (\cos t, \sin t), \quad t \in [0, 2\pi].
$$

## Circonferenza di raggio R e centro (0,0)

Consideriamo ora la circonferenza  $\mathcal{C}_2$  avente centro nell'origine e raggio  $R = 2$ , come in Fig. [1.1](#page-7-1) (b). Possiamo esprimere la posizione di un suo punto *P* come segue:

$$
P = 2(\cos t, \sin t).
$$

I punti di  $\mathcal{C}_2$  sono dunque descritti dall'espressione

$$
\gamma(t) = 2(\cos t, \sin t), \quad t \in [0, 2\pi].
$$

<span id="page-7-1"></span>In generale, una circonferenza di raggio *R* con centro (0,0) può essere parametrizzata da

$$
\gamma(t) = R(\cos t, \sin t), \quad t \in [0, 2\pi].
$$

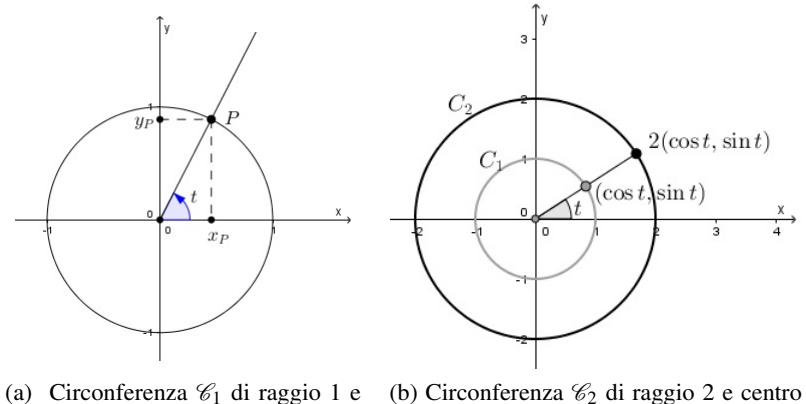

centro  $(0,0)$ .  $(0,0).$ 

Figura 1.1

# Circonferenza di raggio R e centro (*a*,*b*)

<span id="page-8-1"></span>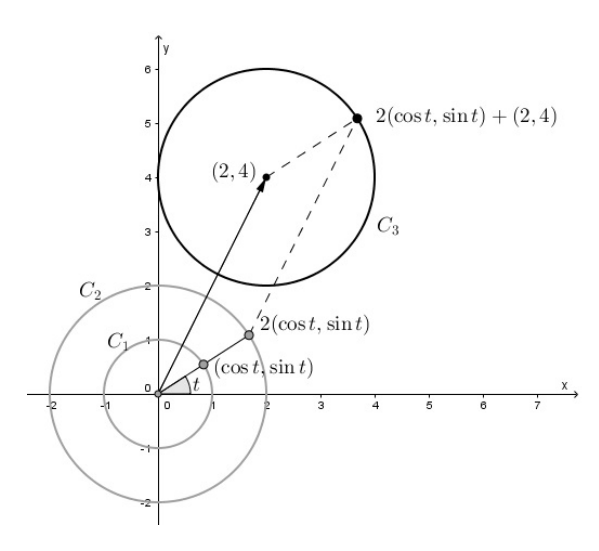

Figura 1.2: Circonferenza di raggio 2 e centro (2,4).

1.3.2 L'ellisse

<span id="page-8-2"></span><span id="page-8-0"></span>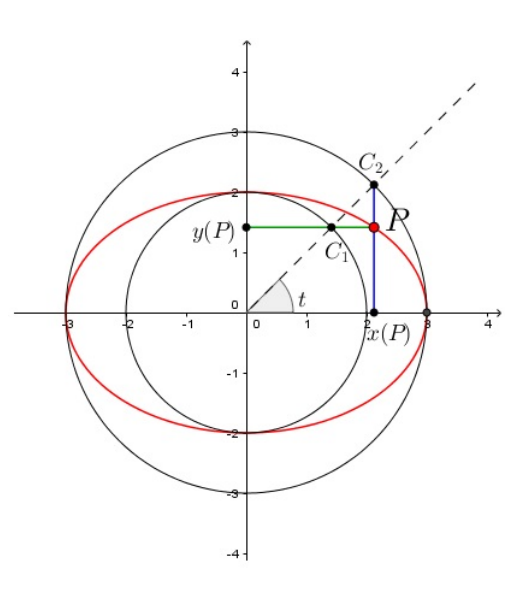

Consideriamo la circonferenza  $\mathcal{C}_3$  avente centro in  $(2,4)$  e raggio  $R = 2$ , come in Fig. [1.2.](#page-8-1) Osserviamo che il centro di  $\mathcal{C}_3$  si può ottenere traslando il centro di  $\mathcal{C}_2$ , cioè  $(0,0)$ , di un vettore  $v = (2, 4)$ . Possiamo quindi esprimere la posizione dei punti di  $\mathcal{C}_3$  come la posizione dei punti di  $\mathcal{C}_2$  traslati di un vettore  $v = (2, 4)$ , cioè  $\mathcal{C}_3$  può essere parametrizzata da:

$$
\gamma(t) = 2(\cos t, \sin t) + (2, 4), \quad t \in [0, 2\pi].
$$

In generale possiamo parametrizzare una circonferenza di raggio *R* con centro (*a*,*b*) nel modo seguente:

$$
\gamma(t) = R(\cos t, \sin t) + (a, b), \quad t \in [0, 2\pi].
$$

Sia  $\mathscr E$  l'ellisse con centro nell'origine  $(0,0)$  e di equazione

<span id="page-8-3"></span>
$$
\left(\frac{x}{3}\right)^2 + \left(\frac{y}{2}\right)^2 = 1.
$$
 (1.1)

Consideriamo, come in Fig. [1.3,](#page-8-2) le circonferenze con centro nell'origine e aventi raggio 2 e 3 e al variare di  $t \in [0, 2\pi]$  consideriamo i punti

$$
C_1 = 2(\cos t, \sin t)
$$
  

$$
C_2 = 3(\cos t, \sin t).
$$

Ora definiamo il punto *P* tale che l'ascissa di *P* sia pari all'ascissa di *C*<sup>2</sup> e l'ordinata di *P* sia pari all'ordinata di *C*1, cioè

$$
P = (3\cos t, 2\sin t).
$$

Possiamo ora verificare che, al variare del parametro *t* nell'intervallo  $[0,2\pi]$ , l'espressione  $(3\cos t, 2\sin t)$ descrive l'ellisse di partenza.

Figura 1.3: Ellisse con centro (0,0) e con semiassi orizzontale e verticale e pari a 3 e 2, rispettivamente.

Infatti essa rappresenta un punto che compie un (solo) "giro intorno all'origine" (come si vede subito da Fig. [1.3\)](#page-8-2) e inoltre essa soddisfa l'equazione [\(1.1\)](#page-8-3):

$$
\left(\frac{3\cos t}{3}\right)^2 + \left(\frac{2\sin t}{2}\right)^2 = \cos^2 t + \sin^2 t = 1.
$$

Possiamo così concludere che una parametrizzazione di  $\mathscr E$  è

$$
\gamma(t) = (3\cos t, 2\sin t), \quad t \in [0, 2\pi].
$$

# Un'altra costruzione geometrica per l'ellisse

Vediamo ora un altro modo per trovare una parametrizzazione dell'ellisse partendo dalla parametrizzazione di una circonferenza. Sia dunque *C* la circonferenza parametrizzata da

$$
\gamma(t) = (\cos t, \sin t), \quad t \in [0, 2\pi].
$$

Consideriamo poi le seguenti trasformazioni geometriche del piano:

$$
T_1: \mathbb{R}^2 \to \mathbb{R}^2
$$
  
\n
$$
T_2: \mathbb{R}^2 \to \mathbb{R}^2
$$
  
\n
$$
T_1: (x, y) \mapsto (3x, y)
$$
  
\n
$$
T_2: \mathbb{R}^2 \to \mathbb{R}^2
$$
  
\n
$$
T_1: (x, y) \mapsto (x, 2y).
$$

Osserviamo che  $T_1$  è una dilatazione orizzontale di fattore 3 e *T*<sup>2</sup> è una dilatazione verticale di fattore 2, entrambe centrate nell'origine.

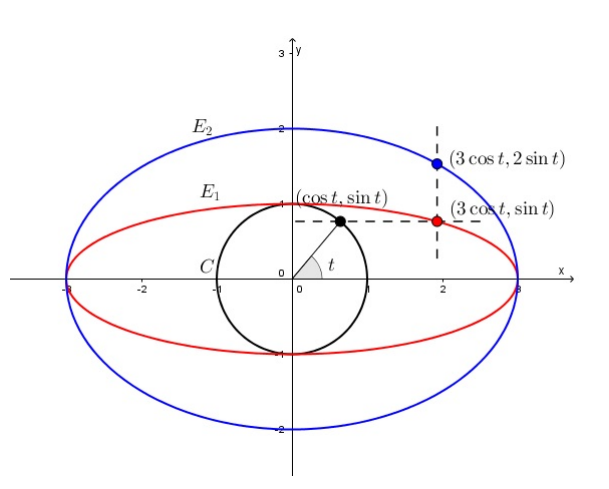

Figura 1.4: Ellisse  $\mathscr{E}_1$  ottenuta da una dilatazione orizzontale della circonferenza  $\mathscr{C}$ , ellisse  $\mathscr{E}_2$  ottenuta da una dilatazione verticale di  $\mathscr{E}_1$ .

Se applichiamo la dilatazione  $T_1$  alla circonferenza  $\mathscr C$  otteniamo la curva  $\mathscr E_1$  parametrizzata da

$$
\alpha(t) = (3\cos t, \sin t), \quad t \in [0, 2\pi].
$$

Se inoltre applichiamo la dilatazione  $T_2$  alla curva  $\mathscr{E}_1$  otteniamo la curva  $\mathscr{E}_2$  parametrizzata da

$$
\beta(t) = (3\cos t, 2\sin t), \quad t \in [0, 2\pi].
$$

Da queste espressioni si vede subito che  $\mathscr{E}_1$  (parametrizzata da  $\alpha$ ) è l'ellisse di equazione

$$
\left(\frac{x}{3}\right)^2 + y^2 = 1
$$

mentre  $\mathcal{E}_2$  (parametrizzata da β) è l'ellisse di equazione

$$
\left(\frac{x}{3}\right)^2 + \left(\frac{y}{2}\right)^2 = 1.
$$

#### Ellisse con centro qualsiasi

Sia  $\mathscr E$  l'ellisse centrata in (5,3) con semiassi orizzontale e verticale di lunghezza 3 e 2, rispettivamente. Allora l'ellisse  $\mathscr{E}_1$  centrata nell'origine e ottenuta traslando  $\mathscr E$  ha equazione data da [\(1.1\)](#page-8-3). Sappiamo che una parametrizzazione di  $\mathcal{E}_1$  è

$$
\gamma(t) = (3\cos t, 2\sin t), \quad t \in [0, 2\pi].
$$

La costruzione in Fig. [1.5](#page-9-0) mostra che possiamo scrivere la posizione dei punti di  $\mathscr E$  come la posizione dei punti di  $\mathcal{E}_1$  traslati di un vettore  $v = (5,3)$ , cioè  $\mathscr E$  è parametrizzata da

$$
\gamma(t) = (3\cos t, 2\sin t) + (5,3), \quad t \in [0,2\pi].
$$

<span id="page-9-0"></span>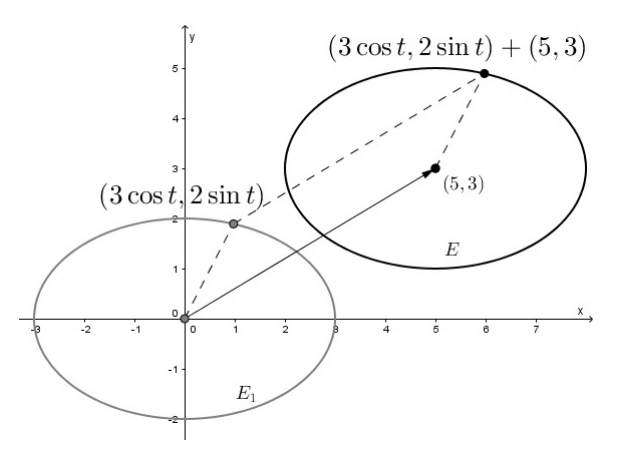

Figura 1.5: Traslazione di  $\mathcal{E}_1$  di vettore  $v = (5,3)$ .

# 1.3.3 La cicloide

<span id="page-10-1"></span><span id="page-10-0"></span>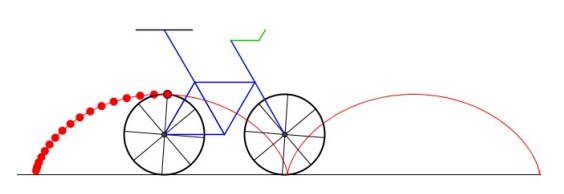

Figura 1.6: La cicloide tracciata da un bollo rosso applicato alla ruota di una bicicletta.

Un'altra curva piana interessante è la cicloide, cioè la curva generata da un punto su una circonferenza che rotola senza strisciare lungo una retta orizzontale. Immaginiamo ad esempio di applicare un "bollo adesivo rosso" sulla ruota di una bicicletta in movimento. Allora la traiettoria di questo bollo è una cicloide, cfr. Fig. [1.6.](#page-10-1)

Per ricavare la parametrizzazione della cicloide generata dal moto di un punto *P* su una circonferenza di raggio *R*, indichiamo con *t* l'angolo formato con la verticale dal raggio della circonferenza avente *P* come estremo, cfr. Fig. [1.7.](#page-10-2) Con semplici calcoli riusciamo a scrivere la posizione di *P* come

$$
P = (Rt - R\sin t, R - R\cos t).
$$

<span id="page-10-2"></span>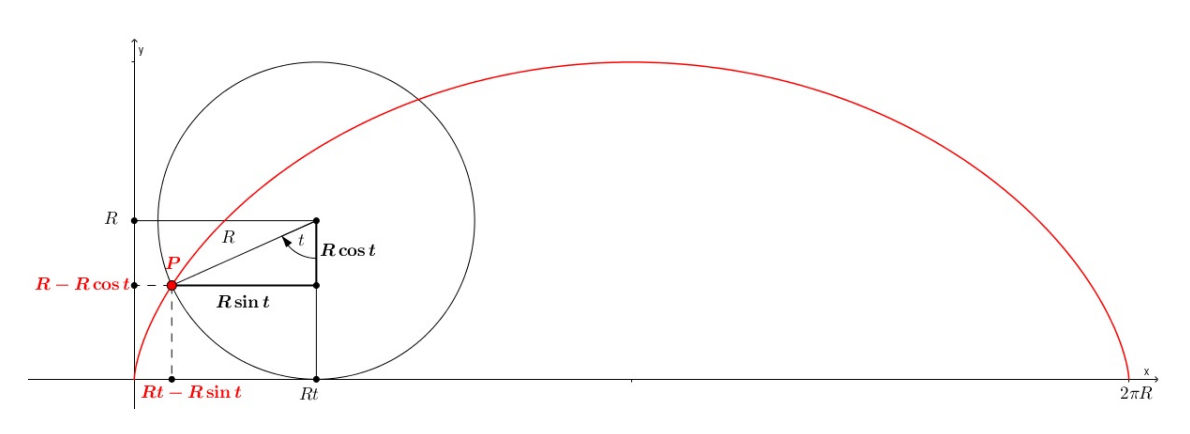

Figura 1.7: Parametrizzare la cicloide.

Possiamo quindi parametrizzare un arco di cicloide generato da una rotazione completa della circonferenza con

<span id="page-10-3"></span>
$$
\gamma(t) = R(t - \sin t, 1 - \cos t), \quad t \in [0, 2\pi].
$$
\n(1.2)

Osservazione 1.3.1 La cicloide è un esempio in cui è particolarmente vantaggioso scegliere un parametro non cartesiano (cioè diverso da *x* oppure *y*). Infatti, come abbiamo visto, una parametrizzazione della cicloide di Fig. [1.7](#page-10-2) è data da [\(1.2\)](#page-10-3). Inoltre tale curva è evidentemente il grafico di una funzione della variabile cartesiana *x*, ma dopo aver fatto qualche tentativo ci si convince facilmente che ricavare l'espressione di questa funzione è difficile. Più facile è ricavare la funzione della variabile cartesiana *y* avente come grafico la semicloiode parametrizzata da  $\gamma(t) = R(t - \sin t, 1 - \cos t)$  con  $t \in [0, \pi]$ . Infatti, se si ricava *t* dall'identità  $y = R(1 - \cos t)$  e si sostituisce tale espressione in  $x = R(t - \sin t)$ , si ottiene che la suddetta semicicloide è descritta dall'equazione

$$
x = f(y) := R\left(\arccos\left(1 - \frac{y}{R}\right) - \sqrt{1 - \left(1 - \frac{y}{R}\right)^2}\right), \quad y \in [0, 2R]
$$

che è proprio l'equazione del grafico di *f* , ed è, evidentemente, un'espressione più complessa e difficile da utilizzare rispetto alla forma parametrica [\(1.2\)](#page-10-3) .

# 1.3.4 La retta

<span id="page-11-0"></span>Consideriamo la retta  $\mathcal{R}_1$  di equazione  $y = x$ , cfr Fig. [1.8.](#page-11-2) Sia *P* un punto generico di  $\mathcal{R}_1$  e indichiamo con *t* l'ascissa di *P*. Allora *t* coincide anche con l'ordinata di *P* e quindi una parametrizzazione della retta  $\mathcal{R}_1$  è

$$
\gamma(t)=(t,t),\quad t\in\mathbb{R}.
$$

Consideriamo ora la retta  $\mathcal{R}_2$  di equazione  $y = 2x$ . Indicata con *t* l'ascissa di *P*, stavolta si ottiene che l'ordinata di *P* vale 2*t*. La retta  $\mathcal{R}_2$  risulta quindi parametrizzata da

$$
\gamma(t)=(t,2t),\quad t\in\mathbb{R}.
$$

Infine consideriamo la retta  $\mathcal{R}_3$  di equazione  $y = 2x + 3$ . Osserviamo che  $\mathcal{R}_3$  è parallela a  $\mathcal{R}_2$  e passa per il punto  $(0,3)$ .

<span id="page-11-2"></span>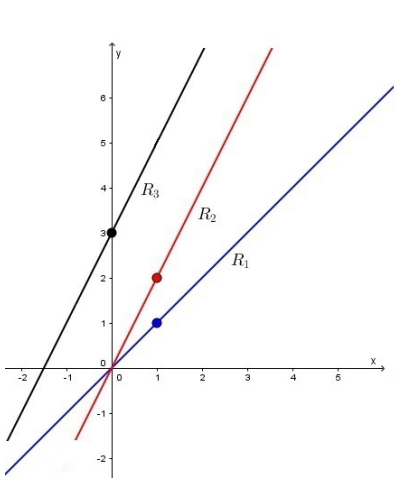

Figura 1.8: Rette  $\mathcal{R}_1, \mathcal{R}_2, \mathcal{R}_3$ .

In particolare  $\mathcal{R}_3$  si ottiene sottoponendo  $\mathcal{R}_2$  alla traslazione che porta l'origine nel punto (0,3). Di conseguenza una parametrizzazione di  $\mathcal{R}_3$  è data da

$$
\gamma(t) = (t, 2t) + (0, 3) = (t, 2t + 3), \quad t \in \mathbb{R}.
$$

#### 1.3.5 La parabola

<span id="page-11-1"></span>Un'altra curva piana di cui vogliamo ricavare una parametrizzare è la parabola.

#### Parabola con asse parallelo all'asse y

Consideriamo la parabola  $\mathscr{P}_1$  di equazione  $y = x^2$ , cfr Fig. [1.9.](#page-11-3) Se *P* è un punto generico di  $\mathscr{P}_1$  e indichiamo con *t* l'ascissa di *P*, allora l'ordinata di *P* è uguale a *t* 2 . Una parametrizzazione per la parabola  $\mathscr{P}_1$  è quindi

$$
\gamma(t)=(t,t^2),\quad t\in\mathbb{R}.
$$

Passiamo ora alla parabola  $\mathcal{P}_2$  di equazione  $y =$ 2*x* 2 e, come prima, indichiamo con *t* l'ascissa di *P*. In questo caso otteniamo che l'ordinata vale 2*t* 2 . La parabola  $\mathcal{P}_2$  può essere quindi parametrizzata da

<span id="page-11-3"></span>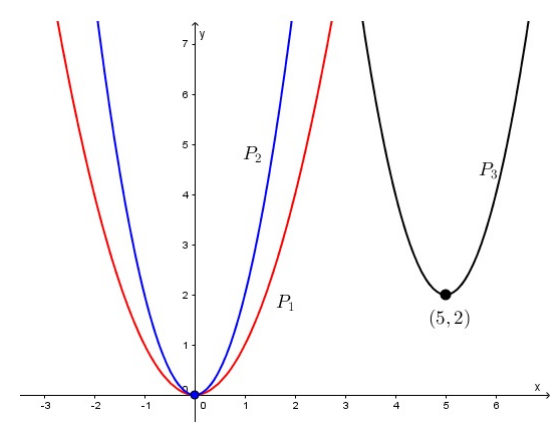

Figura 1.9: Parabole  $\mathcal{P}_1$ ,  $\mathcal{P}_2$ ,  $\mathcal{P}_3$ .

$$
\gamma(t)=(t,2t^2),\quad t\in\mathbb{R}.
$$

Replicando questo ragionamento, giungiamo a provare che la generica parabola di equazione  $y = ax^2$  può essere parametrizzate da:

$$
\gamma(t)=(t,at^2),\quad t\in\mathbb{R}.
$$

Consideriamo infine la parabola  $\mathscr{P}_3$  con vertice (5,2) e tale che *a* = 2. Osserviamo che  $\mathscr{P}_3$  può essere ottenuta traslando  $\mathcal{P}_2$ , che ha vertice in  $(0,0)$ , nel punto  $(5,2)$ . Quindi una parametrizzazione di  $\mathscr{P}_3$  è:

$$
\gamma(t) = (t, 2t^2) + (5, 2), \quad t \in \mathbb{R}.
$$

Osserviamo che l'equazione cartesiana di  $\mathcal{P}_3$  è  $y = 2x^2 - 20x + 52$ . Quindi anche

$$
\beta(t) = (t, 2t^2 - 20t + 52), \quad t \in \mathbb{R}.
$$

è una parametrizzazione di  $\mathscr{P}_3$ . Questo esempio mostra che esistono più modi per parametrizzare la stessa curva.

Osservazione 1.3.2 Per tutte le parametrizzazioni trovate vale che

- Se *a* > 0 allora la parabola è concava verso l'alto;
- Se *a* < 0 allora la parabola è concava verso il basso.

Osservazione 1.3.3 Per le parametrizzazioni di parabole della forma

$$
\gamma(t) = (t, at^2 + bt + c), \quad t \in \mathbb{R}
$$

il vertice *V* corrisponde al valore del parametro  $t = -\frac{b}{2a}$  $\frac{b}{2a}$ , cioè:

$$
V = \gamma \left( -\frac{b}{2a} \right) = \left( -\frac{b}{2a}, -\frac{b^2 - 4ac}{4a} \right).
$$

#### Parabola con asse parallelo all'asse x

La generica parabola di equazione  $x = ay^2 + by + c$ , avente asse di simmetria parallelo all'asse *x*, può essere parametrizzata ponendo *y* = *t*:

$$
\gamma(t) = (at^2 + bt + c, t), \quad t \in \mathbb{R}.
$$

Osservazione 1.3.4 In questo caso abbiamo che

- Se *a* > 0 allora la parabola è concava verso destra;
- Se *a* < 0 allora la parabola è concava verso sinistra.

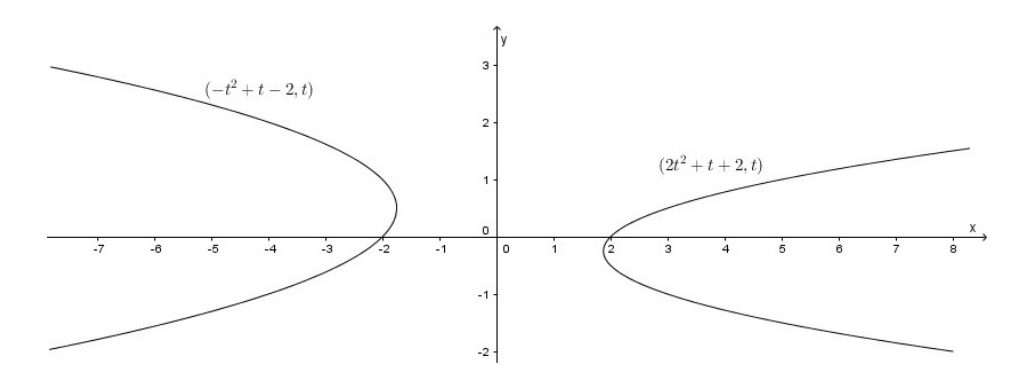

Figura 1.10: Esempi di parametrizzazioni di parabole con asse parallelo all'asse *x*.

#### 1.3.6 L'iperbole

<span id="page-12-0"></span>Sia  $\mathscr I$  l'iperbole di equazione

$$
\frac{x^2}{4} - \frac{y^2}{9} = 1.
$$

Com'è noto tale iperbole è unione di due grafici di funzione della variabile *y* (detti "rami" di  $\mathcal{I}$ ). Le funzioni corrispondenti si ottengono ricavando esplicitamente la variabile *x* dall'equazione precedente:

$$
x = \pm 2\sqrt{\frac{y^2}{9} + 1}.
$$

Allora ponendo  $y = t$  otteniamo le seguenti parametrizzazioni per i due rami dell'iperbole  $\mathcal{I}$ :

$$
\alpha(t) = \left(-2\sqrt{\frac{t^2}{9} + 1}, t\right), \quad t \in \mathbb{R} \quad \text{(ramo sinistro)}
$$
\n
$$
\beta(t) = \left(2\sqrt{\frac{t^2}{9} + 1}, t\right), \quad t \in \mathbb{R} \quad \text{(ramo destroy)}.
$$

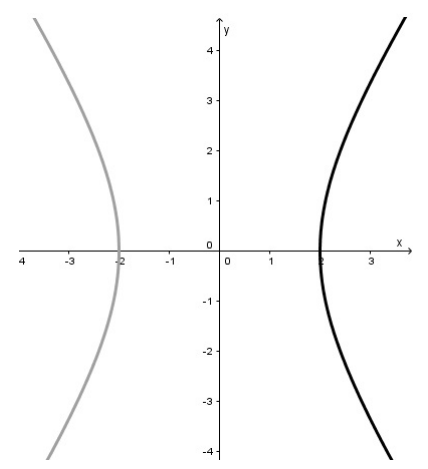

Figura 1.11: In grigio il ramo sinistro parametrizzato da  $\alpha$ , in nero il ramo destro parametrizzato da β.

#### 1.3.7 Parametrizzazione del grafico di una funzione

<span id="page-13-0"></span>Le parametrizzazioni che abbiamo trovato per la retta  $\gamma(t) = (t, 2t + 3)$ , per le parabole  $\gamma(t) =$  $(t, at^2 + bt + c)$  e per l'iperbole  $\gamma(t) = (2\sqrt{t^2/9 + 1})$  sono esempi di parametrizzazioni di curve che sono grafico di funzione. Il procedimento utilizzato per trovare queste parametrizzazioni può essere generalizzato per parametrizzare qualsiasi curva  $\mathscr{C}$  che è grafico di una funzione  $f: I \to \mathbb{R}$ , dove *I* è un intervallo di R oppure R stesso, cioè

$$
\mathscr{C} = \{(x, f(x)) \, | \, x \in I\}
$$

oppure

$$
\mathscr{C} = \{ (f(y), y) \mid y \in I \}.
$$

Nel primo caso, possiamo parametrizzare  $\mathscr C$  ponendo  $x = t$  e ottenendo

$$
\gamma(t) = (t, f(t)), \quad t \in I.
$$

Nel secondo caso, possiamo parametrizzare  $\mathscr C$  ponendo  $y = t$  e ottenendo

$$
\gamma(t) = (f(t), t), \quad t \in I.
$$

# 1.4 Parametrizzazione di curve nello spazio

<span id="page-13-1"></span>Parametrizzare una certa curva  $\mathscr C$  nello spazio significa esprimere la posizione dei punti di  $\mathscr C$  come funzione di un parametro *t*. Sia dunque *t* ∈ *I*, dove *I* è un intervallo di ℝ o ℝ stesso, e sia  $\gamma$  : *I* → ℝ<sup>3</sup> una mappa che a ogni valore del parametro  $t$  associa un punto di  $\mathscr{C}$ :

$$
\gamma(t) := (x(t), y(t), z(t)).
$$

Tale mappa è un esempio di parametrizzazione della curva  $\mathscr C$ . Come per le curve nel piano, anche le curve nello spazio hanno infinite parametrizzazioni.

Vediamo alcuni esempi.

# 1.4.1 La retta

<span id="page-14-0"></span>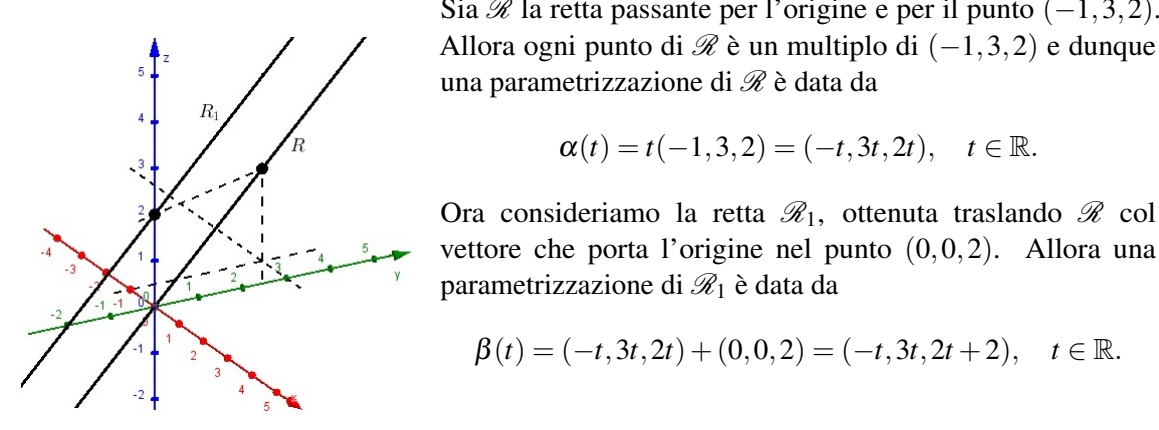

Figura 1.12: Rette nello spazio.

# <span id="page-14-1"></span>1.4.2 L'elica circolare

Sia *C* la circonferenza nello spazio contenuta nel piano *xy* centrata nell'origine e di raggio unitario. Una parametrizzazione di C è data da

Sia  $\mathscr R$  la retta passante per l'origine e per il punto (−1,3,2).

 $\alpha(t) = t(-1, 3, 2) = (-t, 3t, 2t), \quad t \in \mathbb{R}.$ 

Ora consideriamo la retta  $\mathcal{R}_1$ , ottenuta traslando  $\mathcal{R}$  col vettore che porta l'origine nel punto (0,0,2). Allora una

 $\beta(t) = (-t, 3t, 2t) + (0, 0, 2) = (-t, 3t, 2t + 2), \quad t \in \mathbb{R}.$ 

una parametrizzazione di  $\mathscr R$  è data da

parametrizzazione di  $\mathcal{R}_1$  è data da

$$
\alpha(t) = (\cos t, \sin t, 0), \quad t \in [0, 4\pi].
$$

Osserviamo che  $\alpha(t)$  percorre due volte  $\mathscr C$  quando *t* passa da 0 a 4π. Per ogni valore di *t* "solleviamo" il punto (cos*t*,sin*t*,0) di  $\mathscr C$  a quota  $z = t$ . Otteniamo così una parametrizzazione per l'elica circolare  $\mathscr E$  con due spire di Fig. [1.13:](#page-14-2)

$$
\beta(t) = (\cos t, \sin t, t), \quad t \in [0, 4\pi].
$$

Generalizzando, possiamo parametrizzare una qualsiasi elica come segue

$$
\gamma(t) = (R\cos(at), R\sin(at), bt), \quad t \in [0, k\pi].
$$

Osserviamo che tale curva può anche essere descritta come la traiettoria che si ottiene componendo un moto circolare, con "velocità angolare" *a*, e un moto verticale, con "velocità assiale" *b*. *R* è il raggio di  $\mathcal C$  e in seguito verrà chiamato "raggio dell'elica". Infine, il numero *ka*/2 indica il numero di spire dell'elica.

Le velocità possono essere cambiate, così come il raggio dell'elica, l'asse stesso (che in questo caso coincideva con l'asse *z*) e il numero delle spire. Per esempio:

$$
\delta(t) := (5\cos(3t), 5\sin(3t), \sqrt{2}t), \quad t \in [0, 4\pi]
$$

parametrizza un'elica circolare di raggio 5, velocità angolare 3, velocità assiale <sup>√</sup> 2, con 6 spire e asse coincidente con l'asse *z*.

<span id="page-14-2"></span>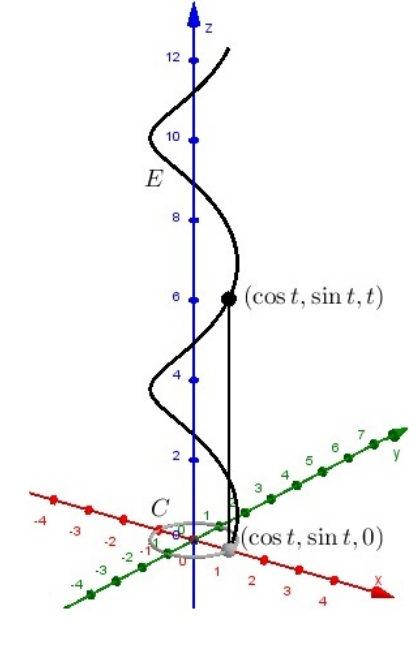

Figura 1.13: Elica circolare  $\mathscr E$ .

# 1.4.3 La parabola

<span id="page-15-0"></span>Consideriamo la Figura [1.14.](#page-15-3) Allora  $(t,0,0)$  (con  $t \in$ R) rappresenta il punto generico dell'asse *x* e quindi l'espressione

$$
\alpha(t)=(t,0,t^2),\quad t\in\mathbb{R}
$$

è una parametrizzazione della parabola  $\mathscr{P}_1$  contenuta nel piano *xz* avente vertice nell'origine, l'asse *z* come asse di simmetria e coefficiente di apertura  $a = 1$ .

Allo stesso modo  $(0,t,0)$  (con  $t \in \mathbb{R}$ ) rappresenta il punto generico dell'asse *y* e l'espressione

$$
\beta(t) = (0, t, t^2), \quad t \in \mathbb{R}
$$

è una parametrizzazione della parabola  $\mathcal{P}_2$  contenuta nel piano *yz* avente vertice nell'origine, l'asse *z* come asse di simmetria e coefficiente di apertura *a* = 1.

Con riferimento a Figura [1.15,](#page-15-4) consideriamo ora la circonferenza del piano *xy* centrata nell'origine e di raggio  $t \in \mathbb{R}^+$ . Osserviamo che il punto  $(t \cos \theta, t \sin \theta, 0)$  è ottenuto dalla rotazione (nel piano *xy*, cioè  $z = 0$ ) del punto (*t*,0,0) di un angolo θ attorno all'asse *z*. Allo stesso modo, il punto  $(t \cos \theta, t \sin \theta, t^2)$  è ottenuto dalla rotazione (nel piano  $z = t^2$ ) del punto  $(t, 0, t^2) \in \mathcal{P}_1$  di un angolo θ attorno all'asse *z*. Quindi l'espressione

$$
\gamma(t)=(t\cos\theta,t\sin\theta,t^2),\quad t\in\mathbb{R}
$$

è una parametrizzazione della parabola  $\mathscr{P}_3$  ottenuta dalla parabola  $\mathscr{P}_1$  ruotando il piano *xz* di un angolo  $\theta$  attorno all'asse *z*.

<span id="page-15-3"></span>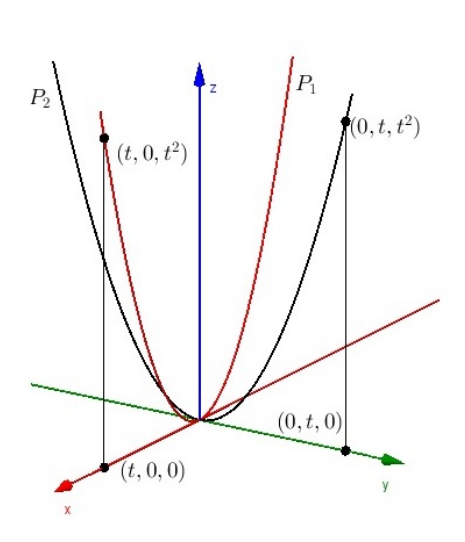

Figura 1.14: Parabole  $\mathcal{P}_1$  e  $\mathcal{P}_2$ .

<span id="page-15-4"></span>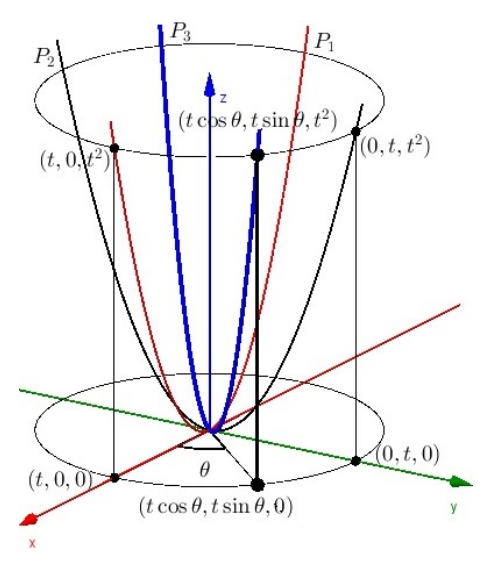

Figura 1.15: Costruzione della parabola  $\mathcal{P}_3$ .

# 1.5 Laboratorio con GeoGebra

<span id="page-15-1"></span>Proponiamo due file GeoGebra su questo argomento. Il primo serve a familiarizzare con il concetto di parametrizzazione di una curva, il secondo permette invece di manipolare una parametrizzazione semplice per ottenerne di più complesse.

#### 1.5.1 File: *Parametrizzazioni*<sub>0</sub>

<span id="page-15-2"></span>Link al file: <https://www.geogebra.org/m/KY7xZYTR>.

Inserisci una espressione per ciascuna delle coordinate  $x(t)$ ,  $y(t)$ ,  $z(t)$ . Osserva come cambiano, al variare di *t*, i valori delle coordinate sui rispettivi assi cartesiani. In seguito visualizza la curva parametrizzata da  $t \mapsto (x(t), y(t), z(t))$  e il moto, al variare di *t*, di un punto sulla curva.

**Esercizio 1.5.1** Parametrizza la parabola  $y = x^2$ 

#### Risoluzione

Poniamo  $x = t$ , e di conseguenza otteniamo  $y = x^2 = t^2$ . Dunque la parametrizzazione cercata è

 $(x(t), y(t)) = (t, t^2).$ 

Muovi lo slider *t* ed osserva come variano i valori delle coordinate *x*(*t*) e *y*(*t*) sui rispettivi assi cartesiani. Osserva poi come si muove il punto (*x*(*t*), *y*(*t*)) sulla parabola.

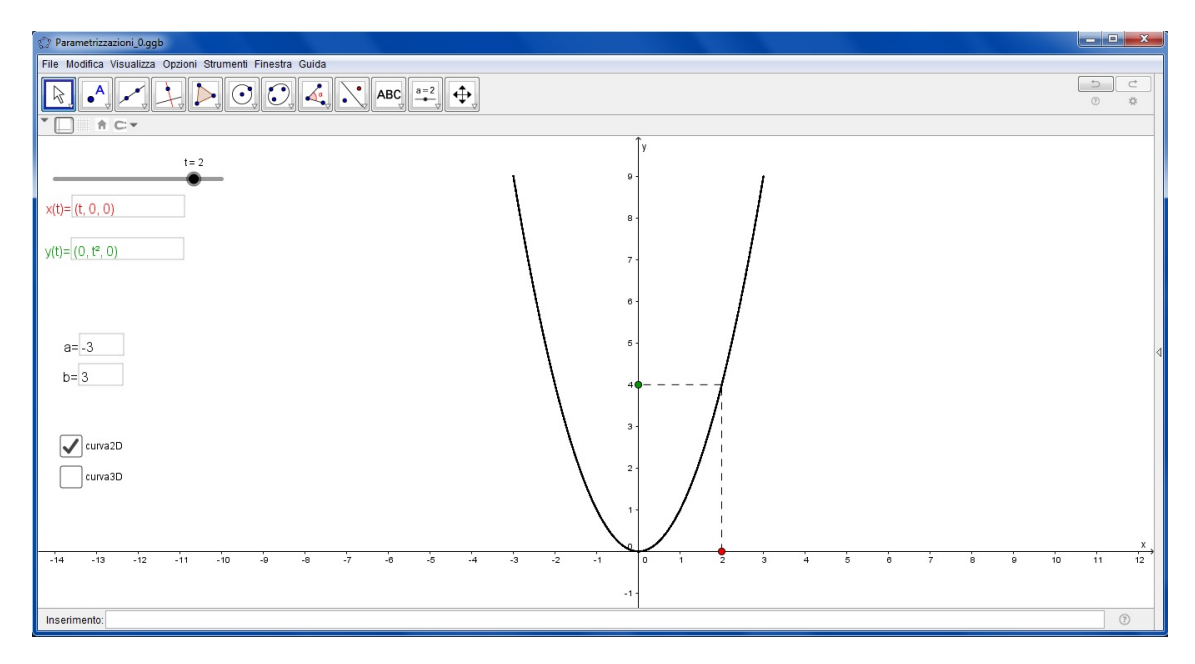

Figura 1.16: Esercizio [1.5.5.](#page-19-0)

<span id="page-16-0"></span>Esercizio 1.5.2 Scrivi una parametrizzazione per l'elica circolare di raggio 1, asse coincidente con l'asse *z*, velocità angolare 1, velocità assiale 1/2 e con 2 spire.

#### Risoluzione

Una parametrizzazione per la circonferenza generatrice è data da

 $\alpha(t) = (\cos t, \sin t, 0), \quad t \in [0, 4\pi].$ 

Ora dobbiamo "sollevare" i punti della circonferenza a quota *t*/2 per ogni valore di *t* ∈ [0,4π]. Una parametrizzazione dell'elica è data da

$$
\beta(t) = (\cos t, \sin t, t/2), \quad t \in [0, 4\pi].
$$

Muovi lo slider *t* ed osserva come cambiano i valori delle coordinate  $x(t)$ ,  $y(t)$  e  $z(t)$  sui rispettivi assi cartesiani. Osserva poi come si muove il punto (*x*(*t*), *y*(*t*),*z*(*t*)) sulla curva.

Ruota la vista *Grafici 3D*. Se proietti l'elica nel piano *xy* ottieni la circonferenza generatrice. Infatti, proiettando la parametrizzazione  $\beta(t) = (\cos t, \sin t, t/2)$  nel piano *xy* (cioè considerando solo le coordinate  $x(t)$  e  $y(t)$ ) ottieni la parametrizzazione  $t \mapsto (\cos t, \sin t, 0)$ , che è appunto una parametrizzazione della circonferenza generatrice.

.

г

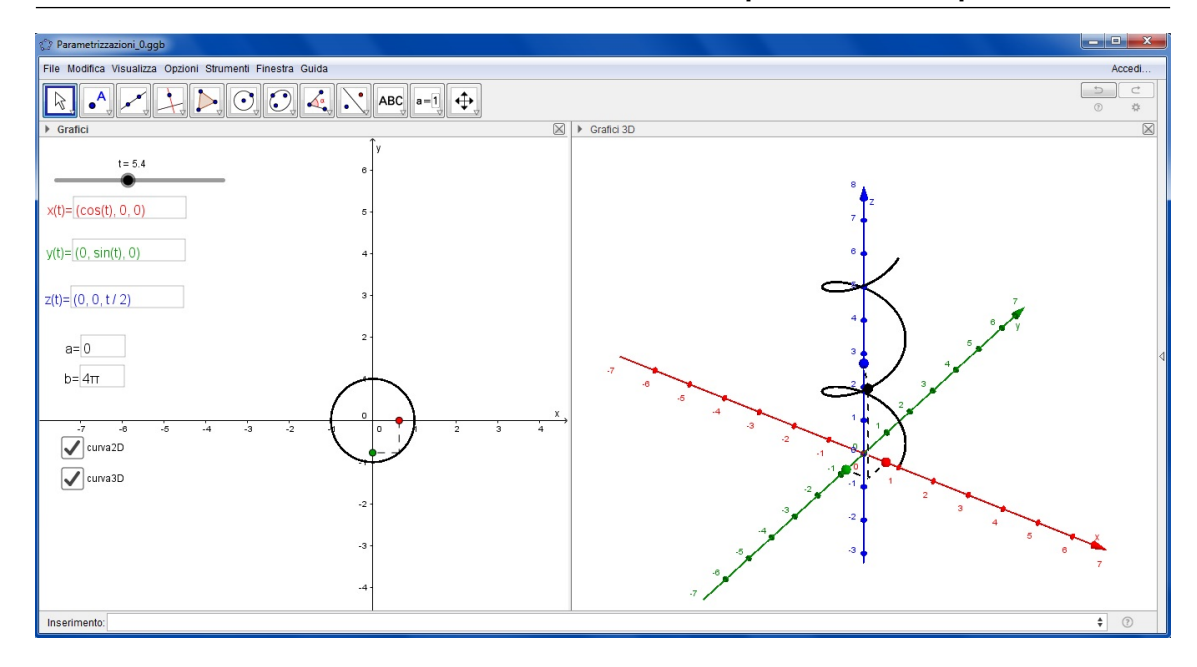

Figura 1.17: Esercizio [1.5.2.](#page-16-0)

# 1.5.2 File: *Parametrizzazioni*<sup>1</sup>

<span id="page-17-0"></span>Link al file: <https://www.geogebra.org/m/xCvZMRKd>.

Inserisci una parametrizzazione e visualizza la curva corrispondente. Successivamente puoi inserire altre quattro curve parametrizzate, ottenute dalla prima attraverso diverse trasformazioni (dilatazione, traslazione, . . . ).

Oltre a visualizzare e studiare le curve note, puoi provare a inserire parametrizzazioni nuove e osservarne le rappresentazioni operate dal software.

<span id="page-17-1"></span>Esercizio 1.5.3 Per ciascuna delle seguenti curve piane, trova una parametrizzazione e poi rappresentala:

- La circonferenza  $\mathcal{C}_1$  centrata nell'origine e di raggio unitario;
- La circonferenza  $\mathcal{C}_2$  ottenuta da  $\mathcal{C}_1$  mediante la dilatazione di fattore 3 (intorno al suo centro) ;
- La circonferenza  $\mathcal{C}_3$  ottenuta traslando  $\mathcal{C}_2$  col vettore (-5,3).

# Risoluzione

Scriviamo per prima cosa una parametrizzazione di  $\mathcal{C}_1$ :

$$
\alpha(t) = (\cos t, \sin t), \quad t \in [0, 2\pi].
$$

Per trovare una parametrizzazione della circonferenza  $\mathcal{C}_2$  dobbiamo applicare a  $\alpha$  la dilatazione di fattore 3 centrata nell'origine, cioè la mappa  $(x, y) \mapsto (3x, 3y) = 3(x, y)$ . Quindi  $\mathcal{C}_2$  può essere parametrizzata da

$$
\beta(t) = 3(\cos t, \sin t), \quad t \in [0, 2\pi].
$$

Infine per trovare una parametrizzazione di  $\mathcal{C}_3$  dobbiamo sottoporre  $\mathcal{C}_2$  alla traslazione col vettore  $(-5,3)$ :

$$
\gamma(t) = 3(\cos t, \sin t) + (-5, 3), \quad t \in [0, 2\pi].
$$

Una volta trovate le parametrizzazioni  $\alpha$ ,  $\beta$  e γ, possiamo inserirle nel software e visualizzare le curve corrispondenti.

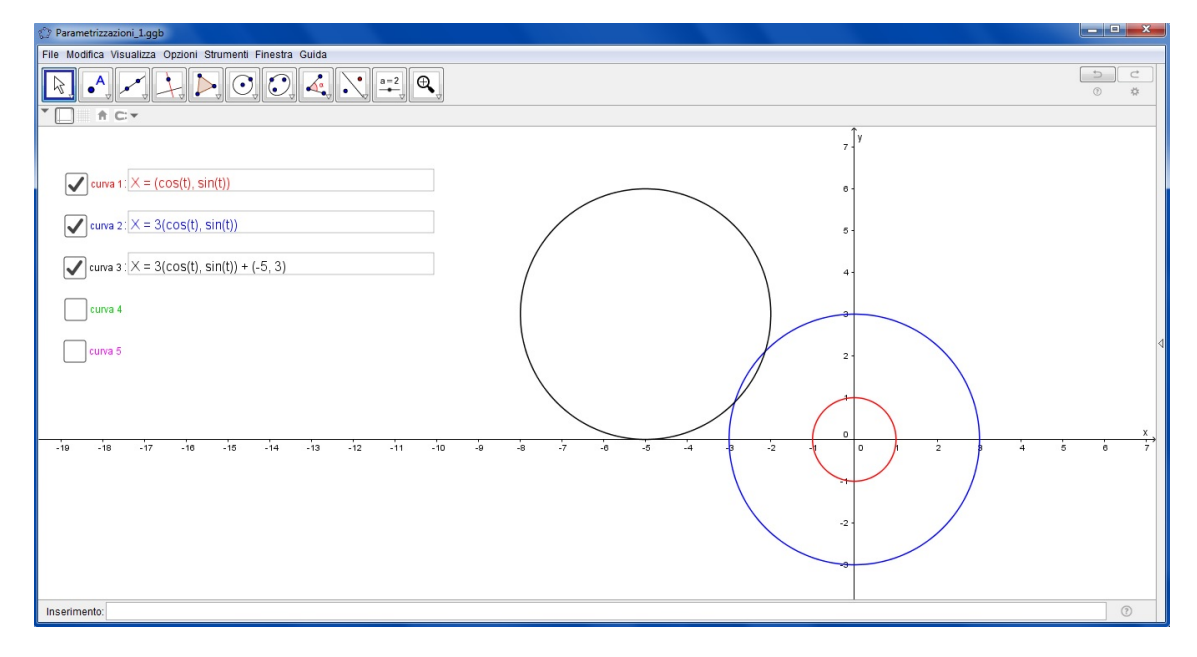

Figura 1.18: Esercizio [1.5.3.](#page-17-1)

<span id="page-18-0"></span>Esercizio 1.5.4 Trova una parametrizzazione per l'ellisse  $\mathscr E$  ottenuta dalla circonferenza  $\mathscr C$ centrata in (3,3) e di raggio unitario mediante la dilatazione ortogonale al suo asse verticale di fattore 2 e la dilatazione ortogonale al suo asse orizzontale di fattore 3. Visualizza poi le curve col software.

#### Risoluzione

Scriviamo per prima cosa una parametrizzazione della circonferenza  $\mathscr{C}$ :

$$
\alpha(t) = (\cos t, \sin t) + (3, 3), \quad t \in [0, 2\pi].
$$

Ora trasliamo  $\mathscr C$  nell'origine per poter applicare le trasformazioni necessarie. Una parametrizzazione della circonferenza  $\mathscr{C}_1$  ottenuta dalla traslazione di  $\mathscr{C}$  nell'origine è

$$
\beta(t) = (\cos t, \sin t), \quad t \in [0, 2\pi].
$$

Adesso applichiamo a β la dilatazione ortogonale al suo asse verticale di fattore 2, e cioè  $(x, y) \mapsto$  $(2x, y)$ . Otteniamo così l'ellisse  $\mathscr{E}_1$  parametrizzata da

$$
\gamma(t) = (2\cos t, \sin t), \quad t \in [0, 2\pi].
$$

Successivamente sottoponiamo γ alla dilatazione ortogonale al suo asse orizzontale di fattore 3, cioè  $(x, y) \mapsto (x, 3y)$ . In questo modo otteniamo l'ellisse  $\mathcal{E}_2$  parametrizzata da

$$
\delta(t) = (2\cos t, 3\sin t), \quad t \in [0, 2\pi].
$$

Infine possiamo scrivere una parametrizzazione dell'ellisse  $\mathscr E$  traslando  $\delta$  col vettore (3,3):

$$
\lambda(t) = (2\cos t, 3\sin t) + (3,3), \quad t \in [0,2\pi].
$$

Possiamo ora inserire nel software le parametrizzazioni ricavate e visualizzarne le immagini.

г

**Osservazione 1.5.1** Le due dilatazioni applicate consecutivamente alla circonferenza  $\mathscr{C}$  e all'ellisse  $\mathscr{E}_1$  possono essere composte nella trasformazione  $(x, y) \mapsto (2x, 3y)$ , applicata a  $\mathscr{C}$ .

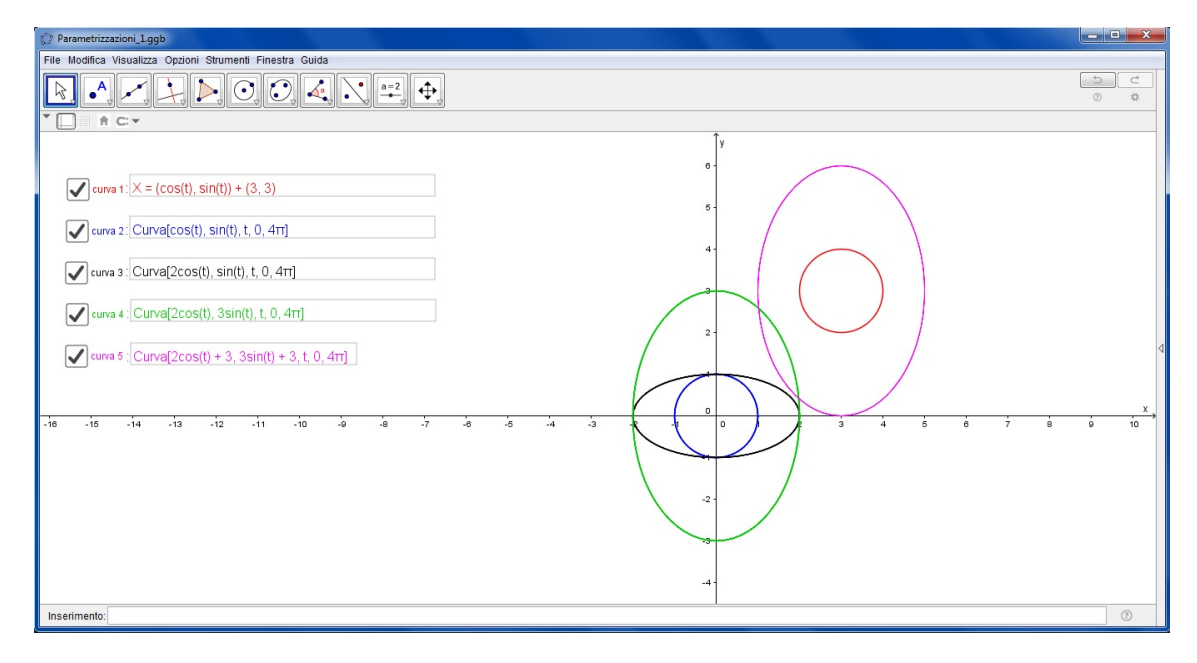

Figura 1.19: Esercizio [1.5.4.](#page-18-0)

<span id="page-19-0"></span>Esercizio 1.5.5 Per ciascuna delle seguenti curve piane, trova una parametrizzazione e poi rappresentala:

- La parabola  $\mathcal{P}_1$  di equazione  $y = x^2$ ;
- La parabola  $\mathcal{P}_2$  ottenuta da  $\mathcal{P}_1$  mediante la dilatazione ortogonale all'asse *x* di fattore 2;
- La parabola  $\mathscr{P}_3$  ottenuta dalla traslazione di  $\mathscr{P}_2$  col vettore  $(7, -2)$ ;
- La parabola  $\mathscr{P}_4$  simmetrica di  $\mathscr{P}_2$  rispetto all'asse *x*.

#### Risoluzione

Poniamo innanzitutto  $x = t$ . Allora dall'equazione di  $\mathscr{P}_1$  abbiamo che  $y = x^2 = t^2$ , dunque una parametrizzazione di  $\mathscr{P}_1$  è

$$
\alpha(t)=(t,t^2),\quad t\in\mathbb{R}.
$$

Per ottenere la parabola  $\mathcal{P}_2$  dobbiamo applicare a  $\alpha$  la mappa  $(x, y) \mapsto (x, 2y)$ . Quindi possiamo parametrizzare  $\mathcal{P}_2$  come segue

$$
\beta(t)=(t,2t^2),\quad t\in\mathbb{R}.
$$

La parabola  $\mathscr{P}_3$  è data dalla traslazione di  $\mathscr{P}_2$  col vettore (7,−2), quindi una parametrizzazione di  $\mathscr{P}_3$  è data da

$$
\gamma(t) = (t, 2t^2) + (7, -2), \quad t \in \mathbb{R}.
$$

Infine, la parabola  $\mathcal{P}_4$  è la simmetrica di  $\mathcal{P}_2$  rispetto all'asse *x*. Ciò significa che dobbiamo applicare a β la mappa che manda  $(x, y) \mapsto (x, -y)$ . Una parametrizzazione per  $\mathscr{P}_4$  è quindi

$$
\delta(t)=(t,-2t^2),\quad t\in\mathbb{R}.
$$

Ora possiamo inserire nel software le parametrizzazioni trovate e visualizzarne le immagini.

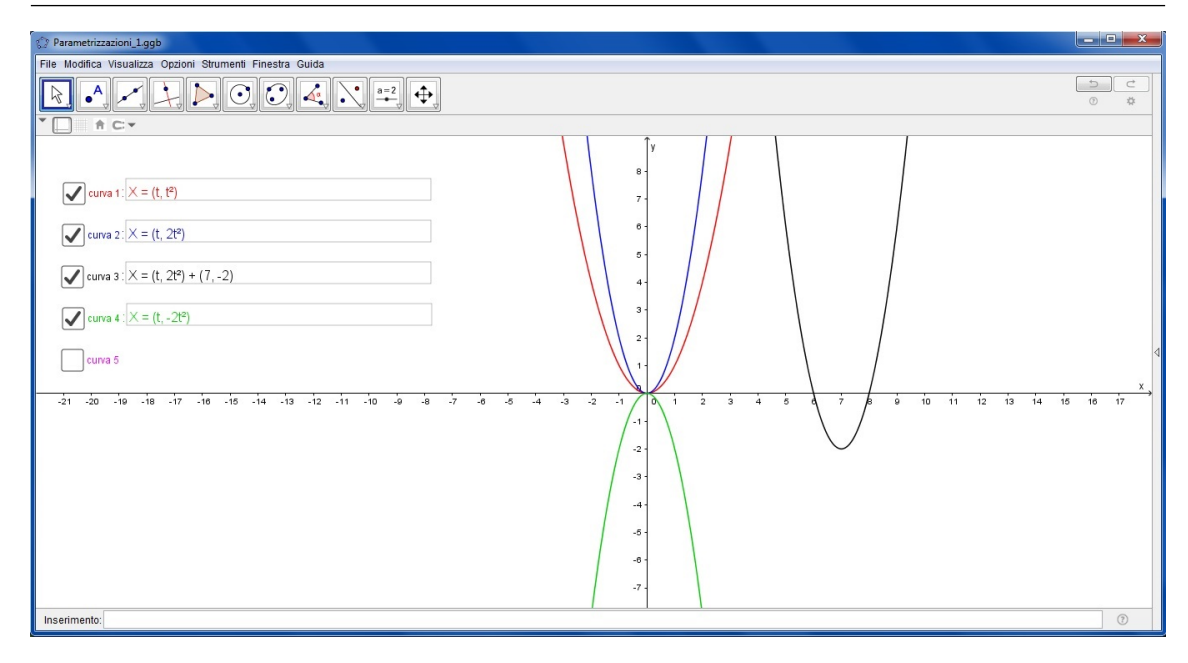

Figura 1.20: Esercizio [1.5.5.](#page-19-0)

<span id="page-20-0"></span>Esercizio 1.5.6 Per ciascuna delle seguenti curve piane, trova una parametrizzazione e poi rappresentala:

- $\bullet$  La circonferenza  $\mathcal{C}_1$  centrata nell'origine e di raggio 1;
- La circonferenza  $\mathcal{C}_2$  ottenuta da  $\mathcal{C}_1$  mediante la dilatazione di fattore 3 (intorno al suo centro);
- La circonferenza  $\mathcal{C}_3$  ottenuta dalla traslazione di  $\mathcal{C}_2$  col vettore (7,4);
- La circonferenza  $\mathcal{C}_4$  simmetrica di  $\mathcal{C}_3$  rispetto all'asse *x*.

#### Risoluzione

Scriviamo una parametrizzazione di  $\mathcal{C}_1$ 

$$
\alpha(t) = (\cos t, \sin t), \quad t \in [0, 2\pi].
$$

Ora applichiamo ad  $\alpha$  la dilatazione di fattore 3 centrata nell'origine, cioè la mappa  $(x, y) \mapsto 3(x, y)$ , per ottenere una parametrizzazione di  $\mathcal{C}_2$ :

$$
\beta(t) = 3(\cos t, \sin t), \quad t \in [0, 2\pi].
$$

A questo punto per parametrizzare  $\mathcal{C}_3$  trasliamo  $\beta$  col vettore (7,4):

$$
\gamma(t) = 3(\cos t, \sin t) + (7, 4), \quad t \in [0, 2\pi].
$$

Infine, la circonferenza  $\mathcal{C}_4$  è simmetrica a  $\mathcal{C}_3$  rispetto all'asse *x*. Ciò significa che dobbiamo applicare a  $\gamma$  la mappa che manda  $(x, y) \mapsto (x, -y)$ . Una parametrizzazione per  $\mathcal{C}_4$  è quindi

$$
\delta(t) = 3(\cos t, -\sin t) + (7, -4), \quad t \in [0, 2\pi].
$$

Inseriamo nel software le parametrizzazioni ricavate e visualizziamo le curve corrispondenti.

**Osservazione 1.5.2** Se dal punto di vista geometrico è ovvio che la curva  $\mathcal{C}_4$  è una circonferenza (in quanto essa è stata ottenuta come simmetrica della circonferenza  $\mathscr{C}_3$ ), dal punto della parametrizzazione tale fatto appare molto meno ovvio per via della strana forma di  $\delta$ (diversa dalle parametrizzazioni considerate fin'ora per le circonferenze). Tuttavia, grazie alle uguaglianze

$$
\cos t = \cos(-t), \quad \sin t = -\sin(-t),
$$

possiamo riscrivere la parametrizzazione di  $\mathcal{C}_4$  come segue

 $\delta(t) = 3(\cos(-t), \sin(-t)) + (7, -4), \quad t \in [0, 2\pi],$ 

e tale espressione ha la forma delle parametrizzazioni di circonferenza che ci sono familiari. A differenza delle parametrizzazioni α, β e γ, che descrivono un giro completo percorso in senso antiorario sulle circonferenze  $\mathcal{C}_1$ ,  $\mathcal{C}_2$  e  $\mathcal{C}_3$ , rispettivamente, la parametrizzazione  $\delta$  descrive un giro completo della circonferenza  $\mathcal{C}_4$  percorsa in senso orario.

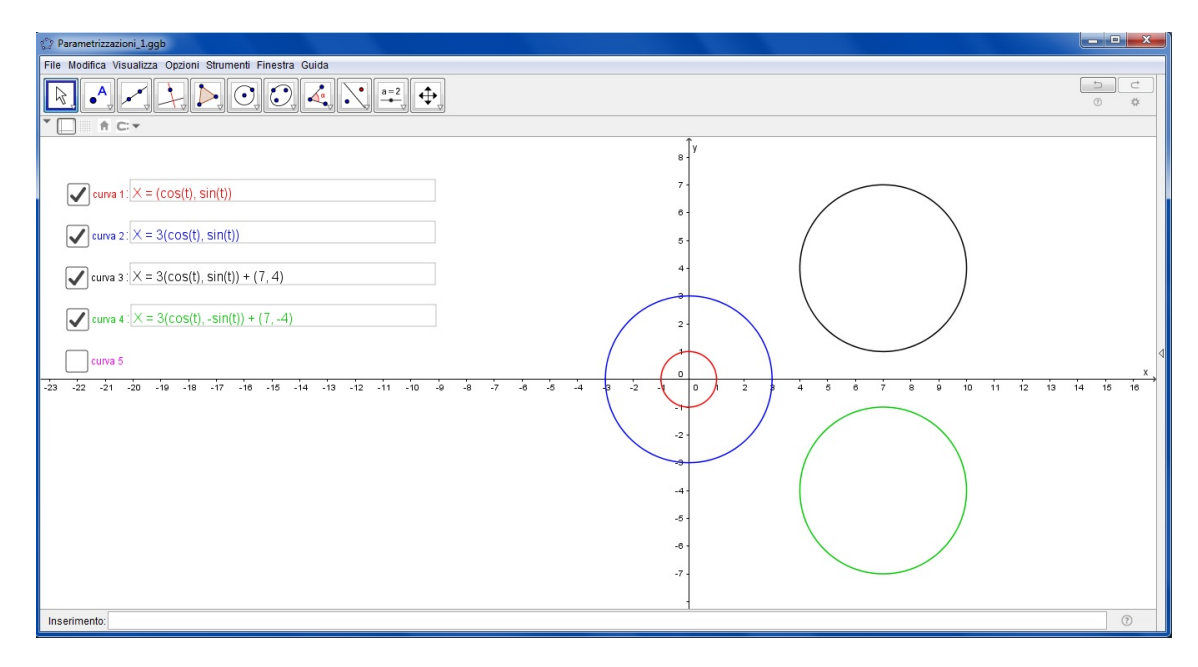

Figura 1.21: Esercizio [1.5.6.](#page-20-0)

#### <span id="page-21-0"></span>1.6 Esercizi

#### Esercizio 1.6.1 Software *Parametrizzazioni*<sub>0</sub>

Scrivi una parametrizzazione per la circonferenza di centro (0,0) e raggio 5. Muovi lo slider *t* ed osserva come variano i valori delle coordinate *x*(*t*) e *y*(*t*) sui rispettivi assi cartesiani. Osserva poi come si muove il punto  $(x(t), y(t))$  sulla circonferenza.

# Esercizio 1.6.2 Software *Parametrizzazioni*<sub>0</sub>

Scrivi una parametrizzazione per la parabola di equazione  $y = x^2/3$ . Muovi lo slider *t* ed osserva come variano i valori delle coordinate *x*(*t*) e *y*(*t*) sui rispettivi assi cartesiani. Osserva poi come si muove il punto  $(x(t), y(t))$  sulla parabola.

#### Esercizio 1.6.3 Software *Parametrizzazioni*<sub>0</sub>

Scrivi una parametrizzazione per la retta nello spazio data dal sollevamento a quota *z* = 3 della bisettrice del secondo e quarto quadrante del piano *xy*. Muovi lo slider *t* ed osserva come variano i valori delle coordinate *x*(*t*), *y*(*t*) e *z*(*t*) sui rispettivi assi cartesiani. Osserva poi come si muove il punto  $(x(t), y(t), z(t))$  sulla retta.

Esercizio 1.6.4 Scrivi una parametrizzazione per la circonferenza di centro (1,2) e raggio 3. Rappresentala poi sul foglio o con il software *Parametrizzazioni*1.

Esercizio 1.6.5 Scrivi una parametrizzazione per una semicirconferenza centrata nell'origine e di raggio 2. Rappresentala poi sul foglio o con il software *Parametrizzazioni*1.

#### Esercizio 1.6.6 Software *Parametrizzazioni*<sup>1</sup>

Disegna una circonferenza nel piano centrata nell'origine e poi osserva cosa succede se moltiplichi la coordinata *x*(*t*) per una costante. Cosa succede poi se moltiplichi la coordinata *y*(*t*) per la stessa costante?

# <span id="page-22-0"></span>Esercizio 1.6.7 Software *Parametrizzazioni*<sup>1</sup>

Per ciascuna delle seguenti curve piane, trova una parametrizzazione e poi rappresentala:

- La circonferenza  $\mathcal{C}_1$  centrata in  $(-1,1)$  e di raggio unitario;
- La circonferenza  $\mathcal{C}_2$  ottenuta da  $\mathcal{C}_1$  mediante la dilatazione di fattore 2 (intorno al suo centro);
- La circonferenza  $\mathcal{C}_3$  ottenuta dalla traslazione di  $\mathcal{C}_2$  col vettore  $(6,3)$ .

#### Risoluzione

Cominciamo scrivendo una parametrizzazione di  $\mathcal{C}_1$ :

$$
\alpha(t) = (\cos t, \sin t) + (-1, 1), \quad t \in [0, 2\pi].
$$

Per trovare una parametrizzazione di  $\mathcal{C}_2$  dobbiamo prima traslare  $\mathcal{C}_1$  nell'origine (cioè col vettore  $(1, -1)$ ) per applicarvi la dilatazione. La circonferenza centrata nell'origine  $\mathcal{C}_1^*$  così ottenuta è parametrizzata da

$$
\beta(t) = (\cos t, \sin t), \quad t \in [0, 2\pi].
$$

Ora se applichiamo a β la dilatazione di fattore 2 centrata nell'origine, cioè la mappa che manda  $(x, y)$   $\mapsto$   $(2x, 2y) = 2(x, y)$ , otteniamo la circonferenza  $\mathcal{C}_2^*$  parametrizzata da

$$
\gamma(t) = 2(\cos t, \sin t), \quad t \in [0, 2\pi].
$$

A questo punto una parametrizzazione di  $\mathcal{C}_2$  è data dalla traslazione di  $\mathcal{C}_2^*$  col vettore  $(-1,1)$ :

$$
\delta(t) = 2(\cos t, \sin t) + (-1, 1), \quad t \in [0, 2\pi].
$$

Consideriamo infine  $\mathcal{C}_3$ . Essa è data dalla traslazione di  $\mathcal{C}_2$  col vettore (6,3), quindi può essere parametrizzata da

$$
\lambda(t) = 2(\cos t, \sin t) + (-1, 1) + (6, 3)
$$
  
= 2(\cos t, \sin t) + (5, 4),  $t \in [0, 2\pi]$ .

Rappresentiamo tutte le curve col software.

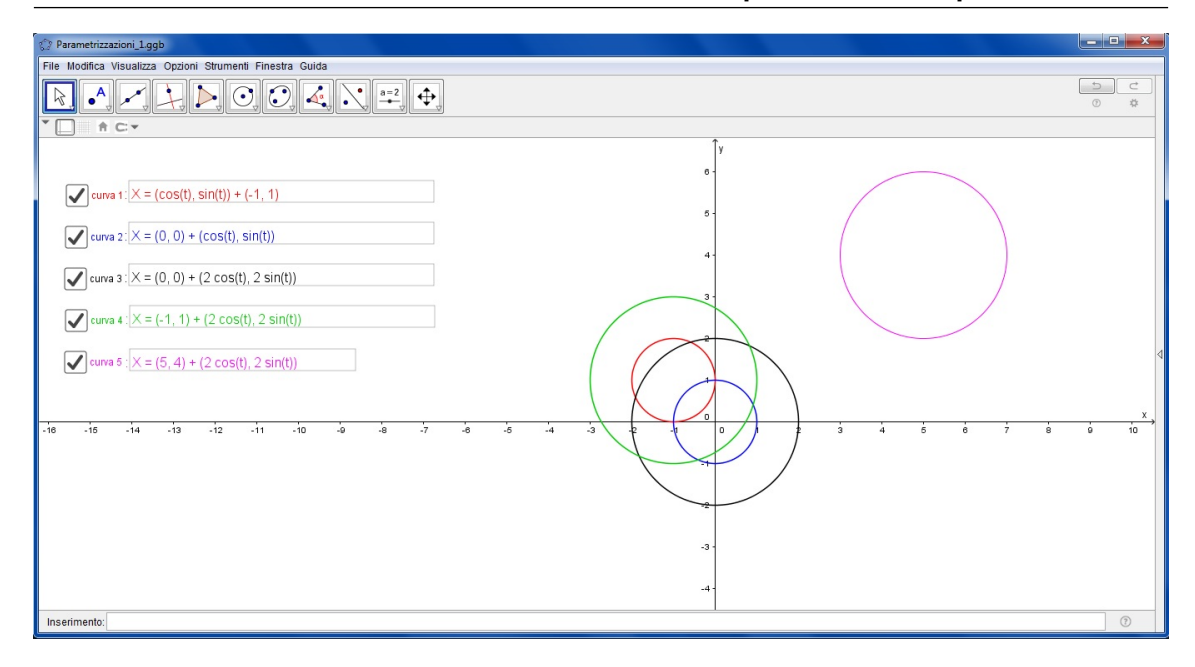

Figura 1.22: Esercizio [1.6.7.](#page-22-0)

# Esercizio 1.6.8 Software *Parametrizzazioni*<sup>1</sup>

Per ciascuna delle seguenti curve piane, trova una parametrizzazione e poi rappresentala:

- La circonferenza  $\mathcal{C}_1$  centrata in  $(0,0)$  e di raggio unitario;
- La circonferenza  $\mathcal{C}_2$  ottenuta da  $\mathcal{C}_1$  mediante la dilatazione di fattore 2 (intorno al suo centro);
- La circonferenza  $\mathcal{C}_3$  ottenuta dalla traslazione di  $\mathcal{C}_2$  col vettore (5,0).

# Esercizio 1.6.9 Software *Parametrizzazioni*<sup>1</sup>

Per ciascuna delle seguenti curve piane, trova una parametrizzazione e poi rappresentala:

- La circonferenza  $\mathcal{C}_1$  centrata in  $(5,0)$  e di raggio 2;
- La circonferenza  $\mathcal{C}_2$  ottenuta da  $\mathcal{C}_1$  mediante la dilatazione di fattore 3 (intorno al suo centro);
- La circonferenza  $\mathcal{C}_3$  ottenuta dalla traslazione di  $\mathcal{C}_2$  col vettore (-10,0).

#### Esercizio 1.6.10 Software *Parametrizzazioni*<sup>1</sup>

Per ciascuna delle seguenti curve piane, trova una parametrizzazione e poi rappresentala:

- La circonferenza  $\mathcal{C}_1$  centrata in  $(-2, 2)$  e di raggio 2;
- La circonferenza  $\mathcal{C}_2$  ottenuta da  $\mathcal{C}_1$  mediante la dilatazione di fattore 3/2 (intorno al suo centro) ;
- La circonferenza  $\mathcal{C}_3$  ottenuta dalla traslazione di  $\mathcal{C}_2$  col vettore (4, -4).

#### г

г

г

# Esercizio 1.6.11 Software *Parametrizzazioni*<sup>1</sup>

Per ciascuna delle seguenti curve piane, trova una parametrizzazione e poi rappresentala:

• La circonferenza  $\mathcal{C}_1$  centrata nell'origine e di raggio 2;

- La circonferenza  $\mathcal{C}_2$  ottenuta da  $\mathcal{C}_1$  mediante la dilatazione di fattore 2 (intorno al suo centro);
- La circonferenza  $\mathcal{C}_3$  ottenuta dalla traslazione di  $\mathcal{C}_2$  col vettore (8,5);
- La circonferenza  $\mathcal{C}_4$  simmetrica di  $\mathcal{C}_3$  rispetto all'asse *y*.

# Esercizio 1.6.12 Software *Parametrizzazioni*<sup>1</sup>

Per ciascuna delle seguenti curve piane, trova una parametrizzazione e poi rappresentala:

- La circonferenza  $\mathcal{C}_1$  con centro in  $(5, -8)$  e raggio 2;
- La circonferenza  $\mathcal{C}_2$  simmetrica di  $\mathcal{C}_1$  rispetto all'asse *x*;
- La circonferenza  $\mathcal{C}_3$  ottenuta dalla traslazione di  $\mathcal{C}_2$  col vettore (-5,-8);
- La circonferenza  $\mathcal{C}_4$  ottenuta da  $\mathcal{C}_3$  mediante la dilatazione di fattore 4 (intorno al suo centro).

Esercizio 1.6.13 Software *Parametrizzazioni*<sup>1</sup>

Per ciascuna delle seguenti curve piane, trova una parametrizzazione e poi rappresentala:

- La circonferenza  $\mathcal{C}_1$  centrata nell'origine e di raggio 1;
- La circonferenza  $\mathcal{C}_2$  ottenuta da  $\mathcal{C}_1$  mediante la dilatazione di fattore 3 (intorno al suo centro);
- La circonferenza  $\mathcal{C}_3$  ottenuta dalla traslazione di  $\mathcal{C}_2$  col vettore (-7,3);
- La circonferenza  $\mathcal{C}_4$  simmetrica di  $\mathcal{C}_3$  rispetto all'asse *x*.

#### <span id="page-24-0"></span>Esercizio 1.6.14 Software *Parametrizzazioni*<sup>1</sup>

Disegna una circonferenza nel piano centrata nell'origine e poi osserva cosa succede se moltiplichi entrambe le coordinate per  $(2 + cos(2t))$ .

#### <span id="page-24-1"></span>Esercizio 1.6.15 Software *Parametrizzazioni*<sup>1</sup>

Disegna una circonferenza nel piano e poi osserva cosa succede se moltiplichi entrambe le coordinate per  $(2 + cos(3t))$ .

#### Esercizio 1.6.16 Software *Parametrizzazioni*<sup>1</sup>

Dopo aver svolto gli esercizi [\(1.6.14\)](#page-24-0) e [\(1.6.15\)](#page-24-1), cerca una parametrizzazione per disegnare un quadrifoglio. Prova poi a disegnare un fiore con 7 petali e successivamente con 20 petali.

#### <span id="page-24-2"></span>Esercizio 1.6.17 Software *Parametrizzazioni*<sup>1</sup>

Inserisci le seguenti parametrizzazioni ed osserva quali curve vengono disegnate dal software: • Curva 1:  $(2\cos t - \cos(2t), 2\sin t - \sin(2t))$  (cardioide);

- Curva 2:  $(4\cos t \cos(4t), 4\sin t \sin(4t));$
- Curva 3:  $(6 \cos t \cos(6t), 6 \sin t \sin(6t));$
- Curva 4:  $(8 \cos t \cos(8t), 8 \sin t \sin(8t))$
- Curva 5:  $(n\cos t \cos(nt), n\sin t \sin(nt))$  con  $n \in \mathbb{N}$ .

Tale curve sono definite da un punto su una circonferenza di raggio 1 che rotola su una circonferenza di raggio *n*−1 con *n* ∈ N, esternamente ad essa.

г

г

Esercizio 1.6.18 Software *Parametrizzazioni*<sup>1</sup>

Cambia il parametro  $n \in \mathbb{N}$  dell'esercizio [1.6.17](#page-24-2) per scrivere nuove parametrizzazioni e disegnare nuove curve.

Esercizio 1.6.19 Scrivi una parametrizzazione per l'ellisse di equazione

$$
\left(\frac{x}{2}\right)^2 + \left(\frac{y}{3}\right)^2 = 1.
$$

Rappresentala poi sul foglio o con il software *Parametrizzazioni*1.

Esercizio 1.6.20 Scrivi una parametrizzazione per l'ellisse di equazione

$$
x^2 + \left(\frac{y}{7}\right)^2 = 1.
$$

Rappresentala poi sul foglio o con il software *Parametrizzazioni*1.

**Esercizio 1.6.21** Scrivi una parametrizzazione per l'ellisse  $\mathcal{E}_1$  di equazione

$$
\left(\frac{x}{5}\right)^2 + \left(\frac{y}{2}\right)^2 = 1.
$$

Trova poi una parametrizzazione per l'ellisse  $\mathscr{E}_2$  ottenuta traslando  $\mathscr{E}_1$  col vettore (1,5). Rappresenta poi entrambe le curve sul foglio o con il software *Parametrizzazioni*1.

**Esercizio 1.6.22** Scrivi una parametrizzazione per l'ellisse  $\mathscr{E}_1$  di centro  $(2,2)$ , con semiasse orizzontale pari a 3 e semiasse verticale pari a 1. Trova poi una parametrizzazione per l'ellisse  $\mathscr{E}_2$  ottenuta traslando  $\mathscr{E}_1$  col vettore (−2,−2). Rappresenta infine entrambe le curve sul foglio o con il software *Parametrizzazioni*<sub>1</sub>.

Esercizio 1.6.23 Scrivi una parametrizzazione per l'ellisse  $\mathcal{E}_1$  di centro (−3,0), con semiasse orizzontale pari a 2 e semiasse verticale pari a 5. Trova poi una parametrizzazione per l'ellisse  $\mathscr{E}_2$  ottenuta traslando  $\mathscr{E}_1$  col vettore  $(7, -1)$ . Rappresenta infine entrambe le curve sul foglio o con il software *Parametrizzazioni*1.

**Esercizio 1.6.24** Scrivi una parametrizzazione per l'ellisse  $\mathcal{E}_1$  di centro  $(0,0)$ , con semiasse orizzontale pari a 4 e semiasse verticale pari a 2. Trova poi una parametrizzazione per l'ellisse  $\mathscr{E}_2$  ottenuta traslando  $\mathscr{E}_1$  col vettore (−5,0). Rappresenta infine entrambe le curve sul foglio o con il software *Parametrizzazioni*<sub>1</sub>.

Esercizio 1.6.25 Scrivi una parametrizzazione per l'ellisse  $\mathcal{E}_1$  di centro (−3,6), con semiasse orizzontale pari a 3 e semiasse verticale pari a 1. Trova poi una parametrizzazione per l'ellisse  $\mathcal{E}_2$  ottenuta traslando  $\mathcal{E}_1$  nell'origine. Rappresenta infine entrambe le curve sul foglio o con il software *Parametrizzazioni*<sub>1</sub>.

#### <span id="page-26-0"></span>Esercizio 1.6.26 Software *Parametrizzazioni*<sup>1</sup>

Per ciascuna delle seguenti curve piane, trova una parametrizzazione e poi rappresentala:

- La circonferenza  $\mathscr C$  centrata in  $(6, 4)$  e di raggio 2;
- L'ellisse  $\mathscr{E}_1$  ottenuta da  $\mathscr{C}$  mediante la dilatazione ortogonale al suo asse verticale di fattore 4;
- L'ellisse  $\mathcal{E}_2$  ottenuta dalla traslazione di  $\mathcal{E}_1$  col vettore  $(0,5)$ .

#### Risoluzione

Cominciamo scrivendo una parametrizzazione per  $\mathscr{C}$ :

$$
\alpha(t) = 2(\cos t, \sin t) + (6, 4), \quad t \in [0, 2\pi].
$$

Per poter applicare le trasformazioni è necessario traslare la circonferenza nell'origine (col vettore (-6, -4)). Una parametrizzazione della circonferenza  $\mathscr{C}^*$  ottenuta dalla traslazione di  $\mathscr{C}$ nell'origine è data da

$$
\beta(t) = 2(\cos t, \sin t), \quad t \in [0, 2\pi].
$$

Ora possiamo applicare a β la dilatazione ortogonale al suo asse verticale di fattore 4, cioè la mappa  $(x, y) \mapsto (4x, y)$ , e trovare una parametrizzazione dell'ellisse  $\mathscr{E}_1^*$ :

$$
\gamma(t) = 2(4\cos t, \sin t) = (8\cos t, 2\sin t), \quad t \in [0, 2\pi].
$$

Una parametrizzazione di  $\mathcal{E}_1$  è quindi data dalla traslazione di  $\gamma$  col vettore (6,4)

$$
\delta(t) = (8\cos t, 2\sin t) + (6, 4), \quad t \in [0, 2\pi].
$$

Infine, per trovare una parametrizzazione di  $\mathscr{E}_3$  dobbiamo traslare  $\delta$  col vettore  $(0,5)$ 

$$
\lambda(t) = (8\cos t, 2\sin t) + (6, 4) + (0, 5) \n= (8\cos t, 2\sin t) + (6, 9), \qquad t \in [0, 2\pi].
$$

Ora possiamo rappresentare tutte le curve col software.

#### Esercizio 1.6.27 Software *Parametrizzazioni*<sup>1</sup>

Per ciascuna delle seguenti curve piane, trova una parametrizzazione e poi rappresentala:

- $\bullet$  La circonferenza  $\mathscr C$  centrata nell'origine e di raggio 2;
- L'ellisse  $\mathscr{E}_1$  ottenuta da  $\mathscr{C}$  mediante la dilatazione ortogonale al suo asse orizzontale di fattore 3;
- L'ellisse  $\mathcal{E}_2$  ottenuta da  $\mathcal{E}_1$  mediante la dilatazione ortogonale al suo asse verticale di fattore 2;
- L'ellisse  $\mathscr{E}_3$  ottenuta dalla traslazione di  $\mathscr{E}_2$  col vettore (4, -5).

#### Esercizio 1.6.28 Software *Parametrizzazioni*<sup>1</sup>

Per ciascuna delle seguenti curve piane, trova una parametrizzazione e poi rappresentala:

- La circonferenza  $\mathscr C$  centrata in  $(-3,3)$  e di raggio 1;
- L'ellisse  $\mathcal{E}_1$  ottenuta da  $\mathcal{C}$  mediante la dilatazione ortogonale al suo asse verticale di fattore 4 e la dilatazione ortogonale al suo asse orizzontale di fattore 2;
- L'ellisse  $\mathcal{E}_2$  ottenuta dalla traslazione di  $\mathcal{E}_1$  col vettore (6,6).

г

г

г

г

г

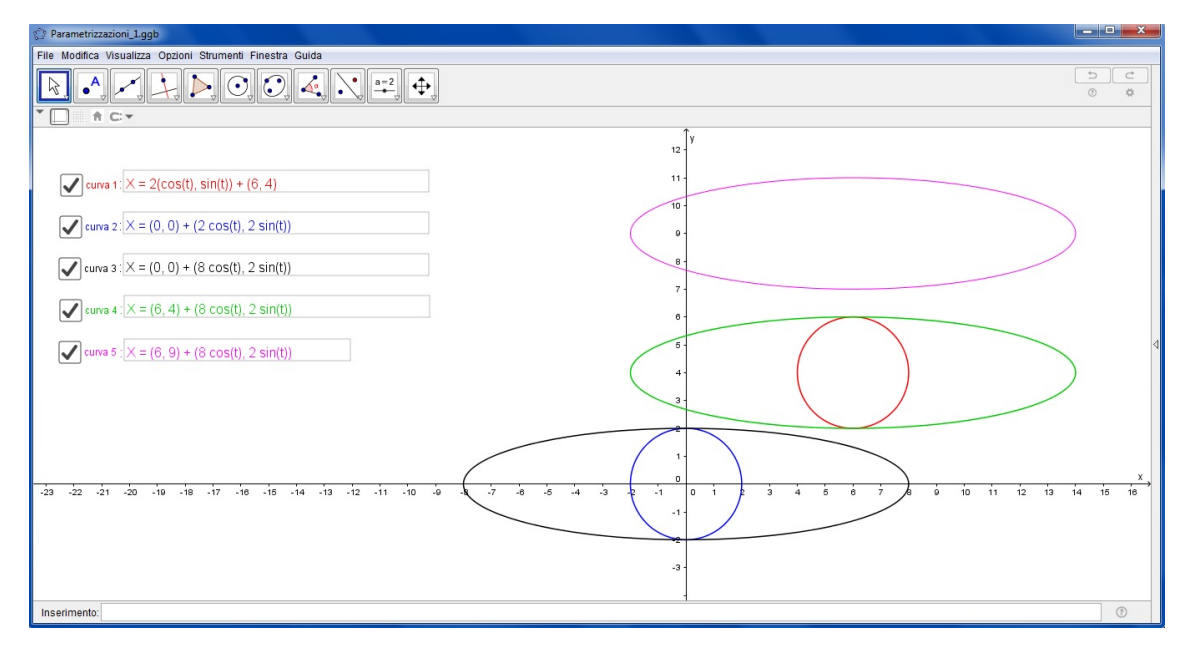

Figura 1.23: Esercizio [1.6.26.](#page-26-0)

# Esercizio 1.6.29 Software *Parametrizzazioni*<sup>1</sup>

Per ciascuna delle seguenti curve piane, trova una parametrizzazione e poi rappresentala:

- La circonferenza  $\mathscr C$  centrata in  $(-4,0)$  e di raggio 2;
- L'ellisse  $\mathcal{E}_1$  ottenuta da  $\mathcal{C}$  mediante la dilatazione ortogonale al suo asse verticale di fattore 4;
- L'ellisse  $\mathcal{E}_2$  ottenuta dalla traslazione di  $\mathcal{E}_1$  col vettore (8,0);

# Esercizio 1.6.30 Software *Parametrizzazioni*<sup>1</sup>

Per ciascuna delle seguenti curve piane, trova una parametrizzazione e poi rappresentala:

- La circonferenza  $\mathscr C$  centrata in  $(3,3)$  e di raggio 1;
- L'ellisse  $\mathscr{E}_1$  ottenuta da  $\mathscr{C}$  mediante la dilatazione ortogonale al suo asse verticale di fattore 3;
- L'ellisse  $\mathscr{E}_2$  ottenuta dalla traslazione che porta il centro di  $\mathscr{E}_1$  nel punto (-3, -3).

# Esercizio 1.6.31 Software *Parametrizzazioni*<sup>1</sup>

Per ciascuna delle seguenti curve piane, trova una parametrizzazione e poi rappresentala:

- La circonferenza  $\mathscr C$  centrata in  $(-2, -4)$  e di raggio 1;
- L'ellisse  $\mathcal{E}_1$  ottenuta da  $\mathcal{C}_2$  mediante la dilatazione ortogonale al suo asse orizzontale di fattore 4;
- L'ellisse  $\mathcal{E}_2$  ottenuta dalla traslazione che porta il centro di  $\mathcal{E}_1$  nel punto (5,3).

#### Esercizio 1.6.32 Software *Parametrizzazioni*<sup>1</sup>

Per ciascuna delle seguenti curve piane, trova una parametrizzazione e poi rappresentala:

 $\bullet$  La circonferenza  $\mathscr C$  centrata nell'origine e di raggio 2;

- L'ellisse  $\mathcal{E}_1$  ottenuta da  $\mathcal{C}$  mediante la dilatazione ortogonale al suo asse orizzontale di fattore 3;
- L'ellisse  $\mathcal{E}_2$  ottenuta traslando  $\mathcal{E}_1$  col vettore (7,2);
- L'ellisse  $\mathcal{E}_3$  simmetrica di  $\mathcal{E}_2$  rispetto all'asse *y*.

# Esercizio 1.6.33 Software *Parametrizzazioni*<sup>1</sup>

Per ciascuna delle seguenti curve piane, trova una parametrizzazione e poi rappresentala:

- La circonferenza  $\mathscr C$  centrata nell'origine e di raggio 1;
- L'ellisse  $\mathcal{E}_1$  ottenuta da  $\mathcal C$  mediante la dilatazione ortogonale al suo asse verticale di fattore 5 e una dilatazione ortogonale al suo asse orizzontale di fattore 3;
- L'ellisse  $\mathcal{E}_2$  ottenuta traslando  $\mathcal{E}_1$  col vettore (8,5);
- L'ellisse  $\mathcal{E}_3$  simmetrica di  $\mathcal{E}_2$  rispetto all'asse *x*.

Esercizio 1.6.34 Scrivi una parametrizzazione per un arco della cicloide generata da una circonferenza di raggio 1 che rotola sull'asse *x*. Rappresenta poi la curva sul foglio o con il software *Parametrizzazioni*<sub>1</sub>.

Esercizio 1.6.35 Scrivi una parametrizzazione per due archi della cicloide generata da una circonferenza di raggio 2 che rotola sull'asse *x*. Rappresenta poi la curva sul foglio o con il software *Parametrizzazioni*1.

Esercizio 1.6.36 Scrivi una parametrizzazione per tre archi della cicloide generata da una circonferenza di raggio 3 che rotola sull'asse *x*. Rappresenta poi la curva sul foglio o con il software *Parametrizzazioni*<sub>1</sub>.

Esercizio 1.6.37 Trova una parametrizzazione della bisettrice del primo e terzo quadrante del piano cartesiano. Scrivi poi la parametrizzazione della bisettrice del secondo e quarto quadrante del piano cartesiano. Rappresenta infine entrambe le rette sul foglio o con il software *Parametrizzazioni*1.

Esercizio 1.6.38 Trova una parametrizzazione di una retta parallela all'asse *x* e quella di una retta parallela all'asse *y*. Rappresenta infine entrambe le rette sul foglio o con il software *Parametrizzazioni*1.

# Esercizio 1.6.39 Software *Parametrizzazioni*<sup>1</sup>

Per ciascuna delle seguenti curve piane, trova una parametrizzazione e poi rappresentala:

- La retta  $\mathcal{R}_1$  bisettrice del secondo e quarto quadrante;
- La retta  $\mathcal{R}_2$  ottenuta da  $\mathcal{R}_1$  mediante la dilatazione ortogonale all'asse x di fattore 2;
- La retta  $\mathcal{R}_3$  ottenuta traslando  $\mathcal{R}_2$  col vettore (5,0).

Esercizio 1.6.40 Software *Parametrizzazioni*<sup>1</sup> Per ciascuna delle seguenti curve piane, trova una parametrizzazione e poi rappresentala: г

г

- La retta  $\mathcal{R}_1$  bisettrice del primo e terzo quadrante;
- La retta  $\mathcal{R}_2$  ottenuta da  $\mathcal{R}_1$  mediante la compressione ortogonale all'asse *x* di fattore 1/2;
- La retta  $\mathcal{R}_3$  ottenuta traslando  $\mathcal{R}_2$  col vettore  $(0,-2)$ ;
- La retta  $\mathcal{R}_4$  perpendicolare a  $\mathcal{R}_3$  e passante per l'origine.

#### Esercizio 1.6.41 Software *Parametrizzazioni*<sup>1</sup>

Trova una parametrizzazione per la parabola  $\mathscr{P}_1$  di equazione  $y = x^2 + 3x - 1$ , e una per la parabola  $\mathscr{P}_2$  ottenuta dalla traslazione che porta il vertice di  $\mathscr{P}_1$  nell'origine. Rappresenta infine le due curve.

#### Risoluzione

Scriviamo una parametrizzazione per la parabola  $\mathscr{P}_1$  di equazione *y* =  $x^2 + 3x - 1$ . Ponendo *x* = *t* otteniamo *y* =  $t^2 + 3t - 1$  e quindi una parametrizzazione per  $\mathscr{P}_1$  è data da:

$$
\alpha(t)=(t,t^2+3t-1),\quad t\in\mathbb{R}.
$$

Osserviamo che  $\mathcal{P}_2$  si ottiene traslando  $\mathcal{P}_1$  col vettore −*V*, dove *V* è il vertice di  $\mathscr{P}_1$  e cioè

$$
V = \alpha \left( -\frac{b}{2a} \right) = \left( -\frac{3}{2}, -\frac{13}{4} \right).
$$

Possiamo quindi scrivere una parametrizzazione per  $\mathscr{P}_2$ :

$$
\beta(t) = \gamma(t) - V = (t, t^2 + 3t - 1) + \left(\frac{3}{2}, \frac{13}{4}\right), \quad t \in \mathbb{R}.
$$

#### Esercizio 1.6.42 Software *Parametrizzazioni*<sup>1</sup>

Trova una parametrizzazione della parabola  $\mathscr{P}_1$  di equazione  $y = 2x^2 - 4x$ . Successivamente cerca una parametrizzazione per la parabola  $\mathcal{P}_2$  ottenuta dalla traslazione che porta il vertice di  $\mathscr{P}_1$  nel punto (5,1). Rappresenta poi entrambe le curve.

#### Esercizio 1.6.43 Software *Parametrizzazioni*<sup>1</sup>

Per ciascuna delle seguenti curve piane, trova una parametrizzazione e poi rappresentala:

- La parabola  $\mathscr{P}_1$  di equazione  $y = x^2 2x + 1$ ;
- La parabola  $\mathcal{P}_2$  ottenuta da  $\mathcal{P}_1$  mediante la compressione ortogonale all'asse x di fattore  $1/2$ ;
- La parabola  $\mathscr{P}_3$  ottenuta dalla traslazione che porta il vertice di  $\mathscr{P}_2$  nel punto (10,0);
- La parabola  $\mathscr{P}_4$  simmetrica di  $\mathscr{P}_3$  rispetto all'asse *x*.

г

#### Esercizio 1.6.44 Software *Parametrizzazioni*<sup>1</sup>

Per ciascuna delle seguenti curve piane, trova una parametrizzazione e poi rappresentala:

- $\bullet$  La parabola  $\mathscr{P}_1$  con vertice nell'origine, asse di simmetria orizzontale e coefficiente di apertura  $a = 1$ ;
- La parabola  $\mathcal{P}_2$  ottenuta da  $\mathcal{P}_1$  mediante la dilatazione ortogonale all'asse *y* di fattore 3;
- La parabola  $\mathscr{P}_3$  ottenuta dalla traslazione che porta il vertice di  $\mathscr{P}_2$  in  $(0,5)$ ;

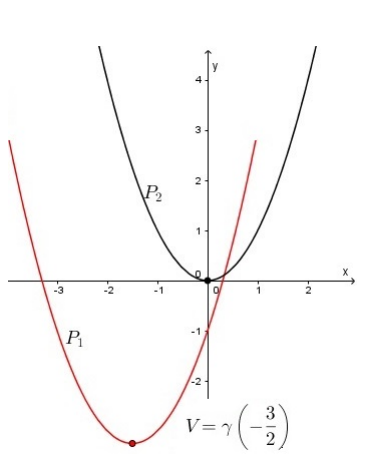

• La parabola  $\mathscr{P}_4$ , simmetrica di  $\mathscr{P}_3$  rispetto all'asse y.

# Esercizio 1.6.45 Software *Parametrizzazioni*<sup>1</sup>

Per ciascuna delle seguenti curve piane, trova una parametrizzazione e poi rappresentala:

- La parabola  $\mathscr{P}_1$  con vertice nell'origine, asse di simmetria orizzontale e coefficiente di apertura  $a = -1$ ;
- La parabola  $\mathcal{P}_2$  ottenuta da  $\mathcal{P}_1$  mediante la dilatazione ortogonale all'asse y di fattore 2;
- La parabola  $\mathscr{P}_3$  ottenuta dalla traslazione che porta il vertice di  $\mathscr{P}_2$  in (6, -6);
- La parabola  $\mathscr{P}_4$  simmetrica di  $\mathscr{P}_3$  rispetto all'asse *y*.

#### Esercizio 1.6.46 Software *Parametrizzazioni*<sup>1</sup>

Per ciascuna delle seguenti curve piane, trova una parametrizzazione e poi rappresentala:

- La parabola  $\mathscr{P}_1$  di equazione  $x = y^2 4y + 7$ ;
- La parabola  $\mathcal{P}_2$  simmetrica di  $\mathcal{P}_1$  rispetto all'asse *y*;
- La parabola  $\mathscr{P}_3$  ottenuta dalla traslazione che porta il vertice di  $\mathscr{P}_1$  in (3, -2);
- La parabola  $\mathscr{P}_4$  ottenuta dalla traslazione che porta il vertice di  $\mathscr{P}_2$  in  $(-3,-2)$ .

Esercizio 1.6.47 Software *Parametrizzazioni*<sup>1</sup>

Per ciascuna delle seguenti curve piane, trova una parametrizzazione e poi rappresentala:

- La parabola  $\mathscr{P}_1$  con vertice nell'origine, asse di simmetria verticale e coefficiente di apertura  $a = -1/3$ ;
- La parabola  $\mathcal{P}_2$  ottenuta da  $\mathcal{P}_1$  mediante la dilatazione ortogonale all'asse *x* di fattore 3;
- La parabola  $\mathcal{P}_3$  simmetrica di  $\mathcal{P}_2$  rispetto all'asse *x*;
- La parabola  $\mathscr{P}_4$  ottenuta dalla traslazione che porta il vertice di  $\mathscr{P}_3$  in (5,1).

#### Esercizio 1.6.48 Software *Parametrizzazioni*<sup>1</sup>

Per ciascuna delle seguenti curve piane, trova una parametrizzazione e poi rappresentala:

- La parabola  $\mathcal{P}_1$  di equazione  $y = x^2 + 4$ ;
- La parabola  $\mathcal{P}_2$  ottenuta dalla traslazione di  $\mathcal{P}_1$  nell'origine;
- La parabola  $\mathscr{P}_3$  ottenuta da  $\mathscr{P}_2$  mediante la compressione ortogonale all'asse *x* di fattore 1/6;
- La parabola  $\mathscr{P}_4$  simmetrica di  $\mathscr{P}_3$  rispetto all'asse x.

Esercizio 1.6.49 Considera l'iperbole di equazione

$$
x^2 - \frac{y^2}{4} = 1.
$$

Per ciascuno dei due rami dell'iperbole, trova una parametrizzazione e rappresentala col software *Parametrizzazioni*1.

г

г

г

г

г

г

Esercizio 1.6.50 Considera l'iperbole di equazione

$$
\frac{x^2}{9} - \frac{y^2}{16} = 1.
$$

Per ciascuno dei due rami dell'iperbole, trova una parametrizzazione e rappresentala col software *Parametrizzazioni*<sub>1</sub>.

Esercizio 1.6.51 Considera l'iperbole di equazione

$$
\frac{x^2}{25} - \frac{y^2}{49} = 1.
$$

Per ciascuno dei due rami dell'iperbole, trova una parametrizzazione e rappresentala col software *Parametrizzazioni*<sub>1</sub>.

# Esercizio 1.6.52 Software *Parametrizzazioni*<sup>1</sup>

Per ciascuna delle seguenti rette, trova una parametrizzazione e poi rappresentala:

- La retta  $\mathcal{R}_1$  bisettrice del primo e terzo quadrante del piano *xy*;
- La retta  $\mathcal{R}_2$  ottenuta traslando  $\mathcal{R}_1$  col vettore  $(0,0,2)$ .

# Esercizio 1.6.53 Software *Parametrizzazioni*<sup>1</sup>

Per ciascuna delle seguenti rette, trova una parametrizzazione e poi rappresentala:

- La retta  $\mathcal{R}_1$  bisettrice del primo e terzo quadrante del piano *xz*;
- La retta  $\mathcal{R}_2$  ottenuta traslando  $\mathcal{R}_1$  col vettore (3,0,0);
- La retta  $\mathcal{R}_3$  ottenuta da  $\mathcal{R}_2$  mediante la trasformazione  $(x, y, z) \mapsto (-x, -y, z)$  (cioè la simmetria rispetto all'asse *z*).

Esercizio 1.6.54 Software *Parametrizzazioni*<sup>1</sup>

Scrivi una parametrizzazione per l'elica circolare di raggio 2, asse coincidente con l'asse *x*, velocità angolare 2, velocità assiale 3 e con 8 spire.

# Esercizio 1.6.55 Software *Parametrizzazioni*<sup>1</sup>

Scrivi una parametrizzazione per l'elica circolare di raggio 3, asse coincidente con l'asse *z*, SCHVI una parametrizzazione per i enca circolare di raggio 5, asse coincidente con i asse z<br>velocità angolare 3, velocità assiale  $\sqrt{5}$  e con 12 spire.

<span id="page-32-0"></span>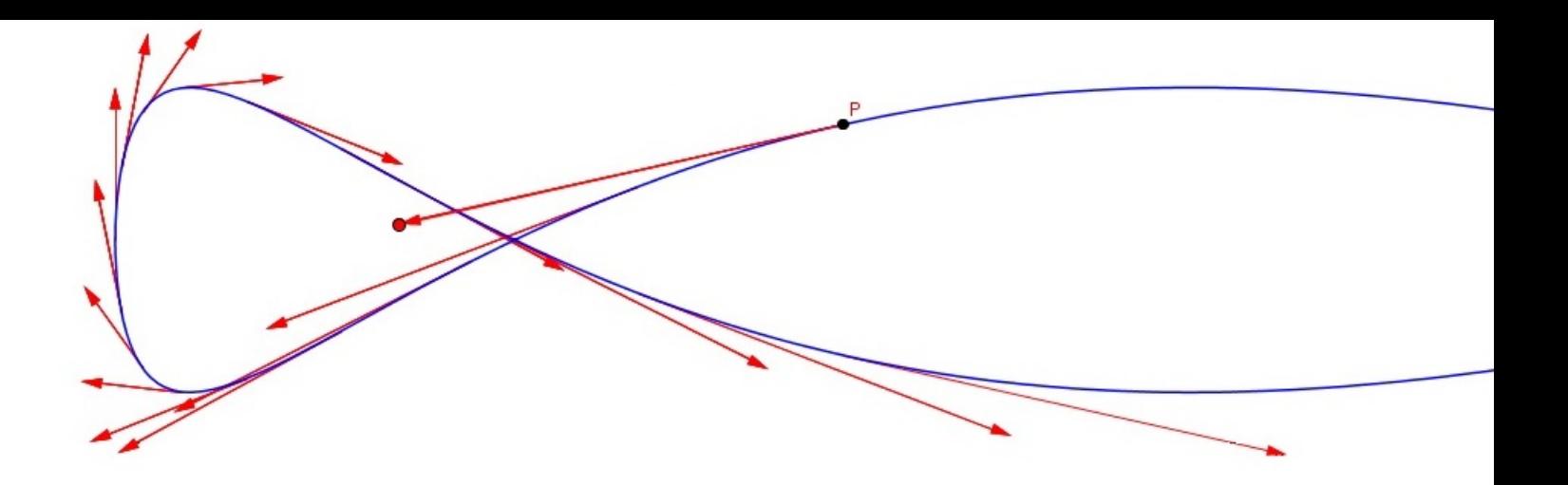

# 2. Vettore tangente a una curva

# 2.1 Prerequisiti

<span id="page-32-1"></span>Calcolo numerico, letterale e vettoriale (elementare). Calcolo di derivate per funzioni semplici quali il seno, il coseno e le funzioni polinomiali.

# 2.2 Premesse generali

<span id="page-32-2"></span>Anche in questa trattazione consideriamo i punti come coppie di numeri reali (per le costruzioni nel piano) e terne di numeri reali (per le costruzioni nello spazio). Inoltre, chiamiamo "vettore" ogni segmento orientato avente come punto iniziale l'origine degli assi cartesiani. Esiste quindi una corrispondenza biunivoca tra vettori e punti, cioè a ogni punto possiamo associare uno e un solo vettore e viceversa.

# 2.3 Vettore tangente in casi particolari

<span id="page-32-3"></span>Sia  $\mathscr C$  una curva del piano. Vogliamo calcolare un vettore tangente a  $\mathscr C$  in un suo punto. Cominciamo calcolando un vettore tangente per curve particolari.

# 2.3.1 La Parabola

<span id="page-32-4"></span>Consideriamo la parabola parametrizzata da  $\gamma(t) = (t, t^2)$  con  $t \in (-2, 2)$  e prendiamo un suo punto

$$
P=\gamma(t_0)=(t_0,t_0^2)
$$

Vogliamo costruire un vettore tangente alla parabola nel punto *P*. Per *h* > 0 definiamo il punto

$$
Q = \gamma(t_0 + h) = (t_0 + h, (t_0 + h)^2)
$$

e tracciamo il segmento *PQ*, che risulta secante alla parabola. Per la regola del parallelogramma, come mostrato in Fig. [2.1](#page-33-1) (a), il vettore secante (che ricordiamo è il segmento *PQ* traslato nell'origine) è dato da

$$
v_S = \gamma(t_0 + h) - \gamma(t_0).
$$

Per trovare un vettore tangente dobbiamo mandare  $h \to 0$ : in questo modo, mentre il punto *O* si avvicina sempre più al punto  $P$ , la retta contenente il vettore secante  $v<sub>S</sub>$  si dispone in posizione via via più prossima a quella della retta tangente alla curva in *P*. Osserviamo però che nel corso di questo processo il vettore *v<sup>S</sup>* finisce per annullarsi. Per questo motivo consideriamo, al posto di *vS*, il vettore  $v_s/h$  che è contenuto nella stessa retta di  $v_s$ .

Andiamo quindi a svolgere i calcoli:

$$
\frac{v_S}{h} = \frac{\gamma(t_0 + h) - \gamma(t_0)}{h}
$$
  
=  $\frac{1}{h}[(t_0 + h, (t_0 + h)^2) - (t_0, t_0^2)]$   
=  $\frac{1}{h}[(t_0 + h, t_0^2 + 2ht_0 + h^2) - (t_0, t_0^2)]$   
=  $\frac{1}{h}(h, 2ht_0 + h^2)$   
=  $(1, 2t_0 + h).$ 

Troviamo così che questa volta il fenomeno di annullamento di *v<sup>S</sup>* osservato precedentemente non ha luogo. A questo punto mandando *h* → 0 troviamo il seguente vettore tangente alla parabola nel punto *P*:

$$
(1, \lim_{h \to 0} (2t_0 + h)) = (1, 2t_0).
$$

Generalizzando, concludiamo che l'espressione (1,2*t*) è un vettore tangente alla parabola nel suo punto  $γ(t) = (t, t<sup>2</sup>)$ . Ad esempio, tale vettore tangente alla parabola nel punto  $P = γ(1) = (1, 1)$  è (1,2) (cfr. Fig. [2.1](#page-33-1) (b)).

<span id="page-33-1"></span>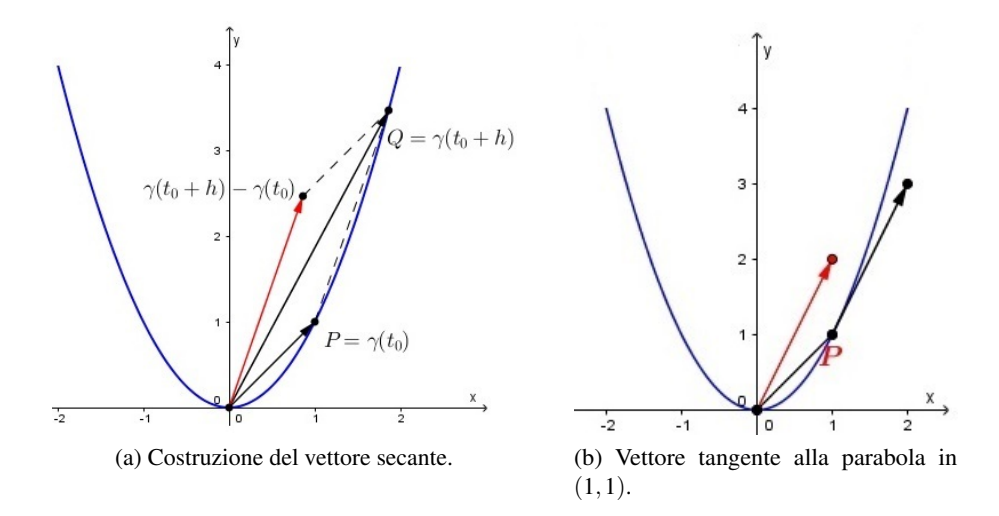

Figura 2.1

#### 2.3.2 L'ellisse

<span id="page-33-0"></span>Calcoliamo un vettore tangente all'ellisse  $\mathscr E$  parametrizzata da  $\gamma(t) = (2\cos t, \sin t)$ , con  $t \in [0, 2\pi]$ , nel suo punto

$$
P = \gamma(t_0) = (2\cos t_0, \sin t_0).
$$

Per *h* > 0 consideriamo il punto

$$
Q = \gamma(t_0 + h) = (2\cos(t_0 + h), \sin(t_0 + h)).
$$

Procediamo con i calcoli.

$$
\frac{\gamma(t_0+h) - \gamma(t_0)}{h} = \frac{1}{h} [(2\cos(t_0+h), \sin(t_0+h)) - (2\cos t_0, \sin t_0)]
$$

$$
= \left(2\frac{\cos(t_0+h) - \cos t_0}{h}, \frac{\sin(t_0+h) - \sin t_0}{h}\right).
$$

Ora mandando  $h \to 0$  troviamo il seguente vettore tangente a  $\mathcal{E}$  in *P*:

$$
\left(\lim_{h\to 0} 2\frac{\cos(t_0+h)-\cos t_0}{h}, \lim_{h\to 0} \frac{\sin(t_0+h)-\sin t_0}{h}\right)=(-2\sin t_0, \cos t_0).
$$

Generalizzando, l'espressione (−2 sin*t*, cos*t*) è un vettore tangente all'ellisse  $\mathscr E$  nel suo punto  $(2 \cos t, \sin t)$ .

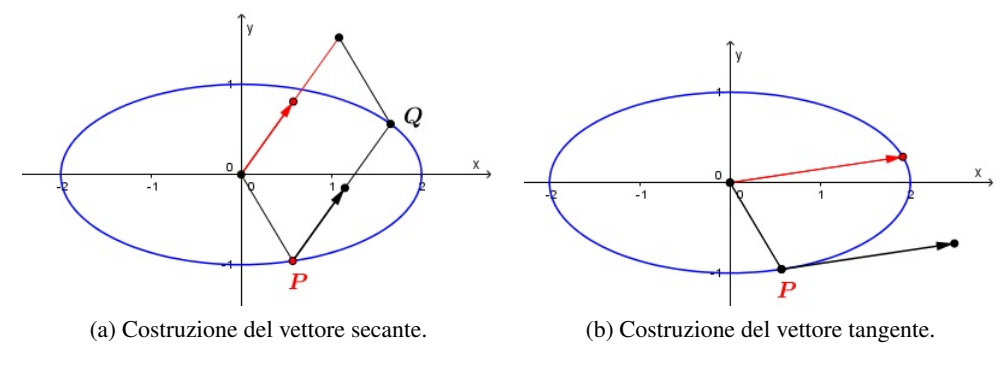

Figura 2.2

# 2.4 Vettore tangente per una parametrizzazione qualsiasi

<span id="page-34-0"></span>Ora generalizziamo il calcolo precedente a una parametrizzazione qualsiasi. Per far ciò consideriamo una curva C parametrizzata da γ : *I* → R 2 , dove *I* è un intervallo di R o R stesso, definita da  $γ(t) = (α(t), β(t))$  con α, β derivabili in ogni punto di *I*. Allora abbiamo che

$$
\frac{\gamma(t+h) - \gamma(t)}{h} = \frac{1}{h} [(\alpha(t+h), \beta(t+h)) - (\alpha(t), \beta(t))]
$$

$$
= \left(\frac{\alpha(t+h) - \alpha(t)}{h}, \frac{\beta(t+h) - \beta(t)}{h}\right)
$$

e per  $h \to 0$  otteniamo il seguente vettore tangente a  $\mathscr C$ 

$$
\lim_{h \to 0} \frac{\gamma(t+h) - \gamma(t)}{h} = (\alpha'(t), \beta'(t))
$$

che indicheremo in seguito con la notazione  $\gamma'(t)$ . Riepilogando, il vettore

 $\gamma'(t) = (\alpha'(t), \beta'(t)).$ 

è tangente a *€* nel punto  $γ(t)$ , con *t* ∈ *I*. Tale vettore è anche detto **derivata di** γ **in** *t*.

# 2.4.1 Vettore tangente al grafico di una funzione

<span id="page-35-0"></span>Consideriamo il grafico  $\mathscr G$  di una funzione  $f: I \to \mathbb R$ , dove *I* è un intervallo di  $\mathbb R$  o  $\mathbb R$  stesso, derivabile in ogni punto di *I*. Allora γ : *I* → R <sup>2</sup> definita da γ(*t*) = (*t*, *f*(*t*)) è una parametrizzazione di *G*. Per un generico valore *t* ∈ *I*, otteniamo che

$$
\frac{\gamma(t+h) - \gamma(t)}{h} = \frac{1}{h} [(t+h, f(t+h)) - (t, f(t))]
$$

$$
= \left(\frac{t+h-t}{h}, \frac{f(t+h) - f(t)}{h}\right)
$$

$$
= \left(1, \frac{f(t+h) - f(t)}{h}\right).
$$

Mandando  $h \rightarrow 0$  troviamo il vettore

$$
\gamma'(t) = \left(1, \lim_{h \to 0} \frac{f(t+h) - f(t)}{h}\right) = (1, f'(t))
$$

che sappiamo essere tangente a  $\mathscr G$  in  $\gamma(t)$ .

# 2.5 Interpretazione fisica: il vettore velocità

<span id="page-35-1"></span>Consideriamo un punto materiale che si muove lungo una traiettoria *r*(*t*), dove *t* è la variabile tempo. Siano *t*<sup>0</sup> e *t*<sup>0</sup> +*h*, con *h* > 0, due istanti di tempo. Allora la velocità media nell'intervallo  $[t_0, t_0 + h]$ , con  $h > 0$ , è data da

$$
\frac{r(t_0+h)-r(t_0)}{h}.
$$

La velocità  $v(t_0)$  del punto materiale all'istante  $t_0$  si ottiene dalla velocità media mandando  $h \to 0$ , cioè:

$$
v(t_0) = \lim_{h \to 0} \frac{r(t_0 + h) - r(t_0)}{h} = r'(t_0).
$$

Abbiamo quindi ottenuto il seguente risultato: il vettore velocità all'istante *t*<sub>0</sub> di un punto materiale in movimento è uguale a  $r'(t_0)$ , che sappiamo essere tangente alla traiettoria nel punto  $r(t_0)$ .

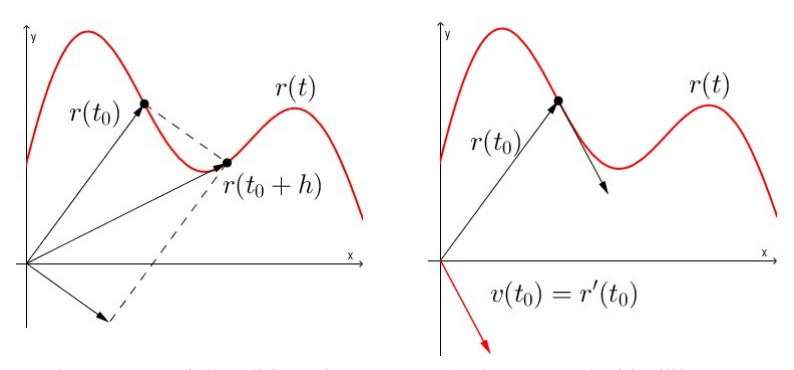

(a) Il punto materiale agli istanti  $t_0$  e  $t_0 + h$ .

(b) Il vettore velocità all'istante *t*0.

Figura 2.3

# 2.6 Laboratorio con GeoGebra

<span id="page-36-0"></span>Vediamo due file GeoGebra che permettono di fare esercizi sul vettore tangente e sulla sua interpretazione fisica come vettore velocità.

#### 2.6.1 File: *Vettore tangente*

<span id="page-36-1"></span>Link al file: <https://www.geogebra.org/m/nYrmTQn2>.

Inserisci una curva  $\mathscr C$  parametrizzata da  $\gamma$  (in 2D). Costruisci il vettore  $\gamma'$  tangente alla curva: con lo slider *t*<sup>0</sup> muovi il punto *P* su C in cui calcolare il vettore tangente; con lo slider *h* puoi invece variare l'incremento ed osservare la costruzione del vettore secante. Mandando *h* → 0 ottieni infine il vettore tangente alla curva nel punto *P* che avevi fissato. Usando il software puoi verificare i risultati ottenuti col calcolo e trovare sperimentalmente il vettore  $\gamma'$  tangente alla curva in altri punti.

<span id="page-36-3"></span>**Esercizio 2.6.1** Calcola, nei punti  $P_1 = (1,0)$  e  $P_2 = (0,1)$ , un vettore tangente alla circonferenza  $\mathscr C$  di raggio unitario e centrata nell'origine.

#### Risoluzione

Scriviamo innanzitutto una parametrizzazione per  $\mathscr{C}$ :

$$
\gamma(t) = (\cos t, \sin t), \quad t \in [0, 2\pi].
$$

Da quanto ottenuto nella Sezione [2.4,](#page-34-0) si ha

$$
\gamma'(t) = (-\sin t, \cos t).
$$

Poiché  $(1,0) = \gamma(0)$  e  $(0,1) = \gamma(\pi/2)$ , i vettori

$$
\gamma'(0) = (0,1), \quad \gamma'(\pi/2) = (-1,0)
$$

sono tangenti a  $\mathcal C$  in  $P_1$  e in  $P_2$ , rispettivamente.

# 2.6.2 File: *Vettore velocita*`

<span id="page-36-2"></span>Link al file: <https://www.geogebra.org/m/Fu8wKCHZ>.

Inserisci una curva  $\mathscr C$  parametrizzata da  $\gamma$  (in 2D o in 3D).

Interdisciplinarietà con la fisica: il parametro *t* e il punto γ(*t*) si possono interpretare come il tempo e la posizione all'istante *t* di un punto materiale. Come abbiamo visto, il vettore  $\gamma'(t)$  è tangente alla traiettoria nel punto  $γ(t)$  e in questo contesto  $γ'(t)$  è il vettore velocità (del punto materiale) all'istante *t*.

Con il pulsante "Play" puoi avviare l'animazione: osserva il punto materiale che si muove lungo la traiettoria assegnata. Premendo il pulsante "Stop" all'istante *t*, il punto materiale si svincola dalla traiettoria quando si trova nella posizione  $\gamma(t)$  e in seguito prosegue il suo moto nella direzione tangente alla traiettoria, con velocità  $\|\gamma'(t)\|$ . Per riportare la situazione nelle condizioni iniziali premi infine "Reset".

Con il software puoi verificare i risultati ottenuti col calcolo e trovare inoltre la velocità del punto materiale in qualsiasi istante *t*.

г

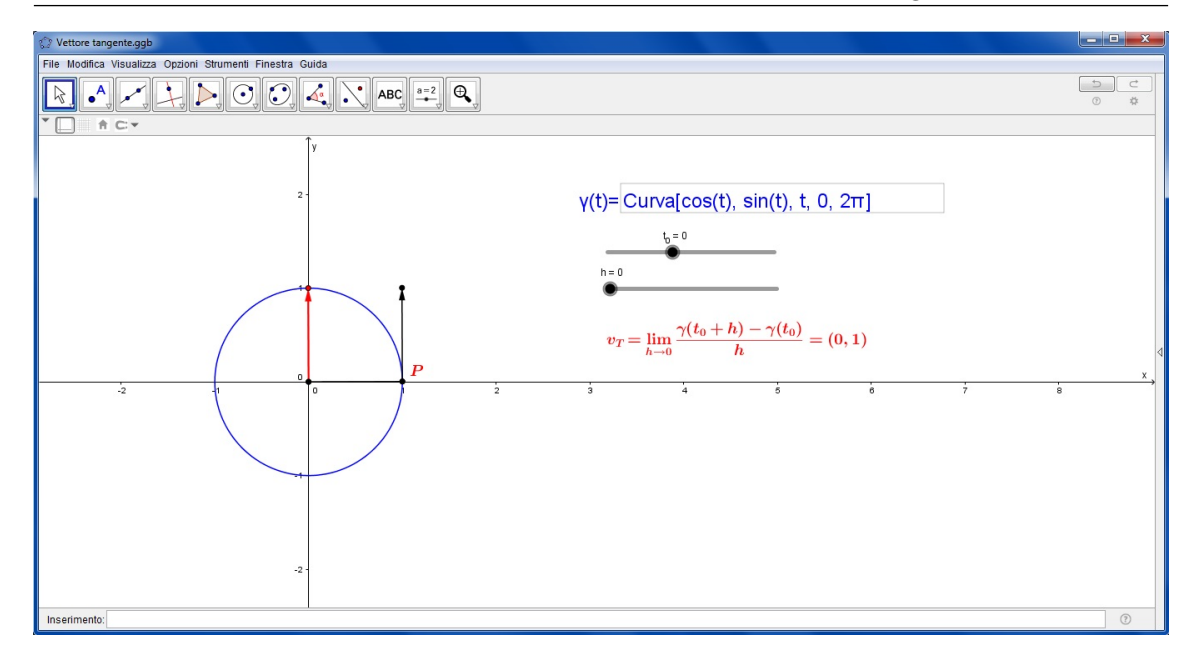

Figura 2.4: Esercizio [2.6.1:](#page-36-3) vettore tangente a  $\mathcal{C}$  in  $P_1 = (1,0)$ .

<span id="page-37-0"></span>Esercizio 2.6.2 Considera una pallina che si muove nello spazio e la cui traiettoria è contenuta il piano *xz*. La pallina viene lanciata in alto dall'origine degli assi con velocità iniziale  $v_0 = (2, 0, 10)$ . Approssimando per semplicità l'accelerazione di gravità  $g = 10m/s^2$ , trova la traiettoria della pallina. Successivamente calcola la sua velocità dopo 0.5*s*, 1*s* e 1.5*s*.

#### Risoluzione (senza ricorrere alla derivata)

Questo è un esercizio di fisica sul moto dei proiettili. Indichiamo il tempo con il parametro *t* e con

$$
r(t) = (x(t), y(t), z(t)), \quad t \ge 0
$$

la traiettoria della pallina. Poiché il moto avviene nel piano *xz* possiamo fin da subito considerare  $y(t) = 0$ . Dalle leggi della fisica abbiamo le seguenti equazioni del moto:

$$
\begin{cases}\nx(t) = x_0 + v_{0x}t \\
y(t) = 0 \\
z(t) = z_0 + v_{0z}t - \frac{1}{2}gt^2.\n\end{cases}
$$

Approssimando l'accelerazione di gravità con  $g = 10$ , e inserendo in queste equazioni la velocità iniziale  $v_0 = (2,0,10)$  e la posizione iniziale  $r(0) = (0,0,0)$ , otteniamo la seguente traiettoria:

$$
r(t) = (2t, 0, 10t - 5t^2).
$$

A questo punto, determiniamo il vettore velocità media nell'intervallo [*t*,*t* +*h*]:

$$
\frac{r(t+h) - r(t)}{h} = \frac{1}{h} [(2(t+h), 0, 10(t+h) - 5(t+h)^2) - (2t, 0, 10t - 5t^2)]
$$
  
=  $\left(\frac{2(t+h-t)}{h}, 0, \frac{10(t+h-t) - 5(t^2 + h^2 + 2th - t^2)}{h}\right)$   
=  $\left(2, 0, \frac{10h - 5h^2 - 10ht}{h}\right)$   
=  $(2, 0, 10 - 5h - 10t).$ 

Infine, mandando  $h \rightarrow 0$ , troviamo il vettore velocità  $v(t)$  all'istante *t*:

$$
v(t) = (2, 0, \lim_{h \to 0} (10 - 5h - 10t)) = (2, 0, 10 - 10t).
$$

A questo punto possiamo facilmente calcolare la velocità negli istanti di tempo richiesti:

$$
v(0.5) = (2, 0, 5)
$$
  

$$
v(1) = (2, 0, 0)
$$
  

$$
v(1.5) = (2, 0, -5).
$$

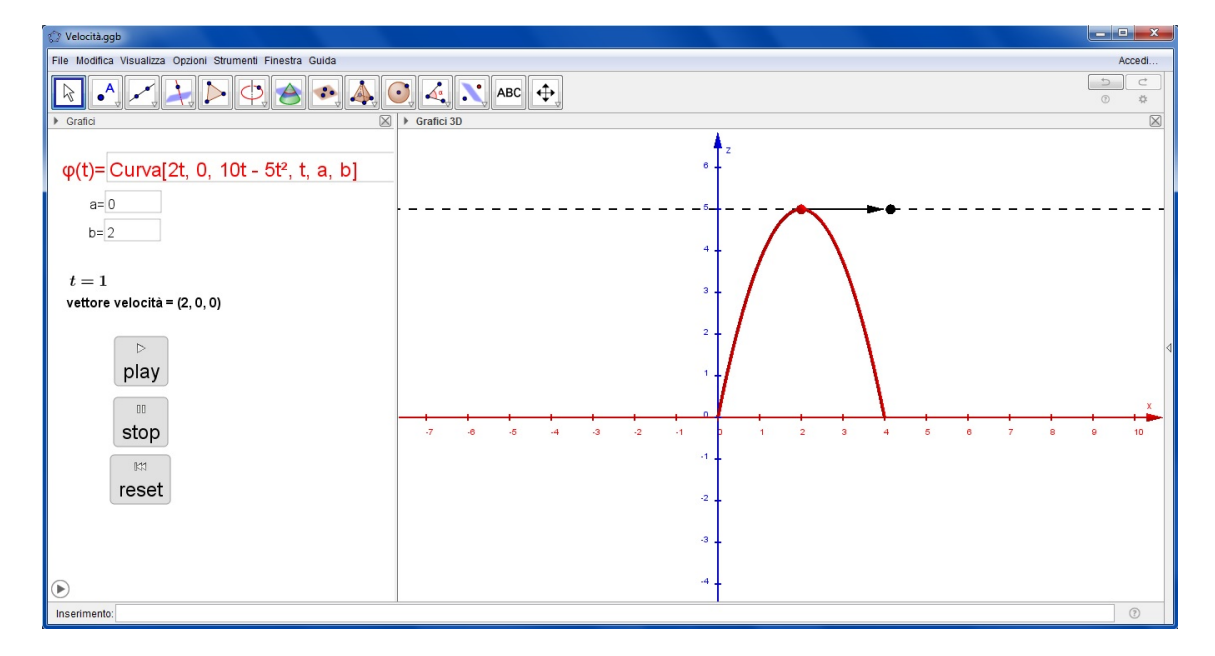

Figura 2.5: Esercizio [2.6.2:](#page-37-0) la traiettoria della pallina e il vettore velocità all'istante *t* = 1.

# 2.7 Esercizi

<span id="page-38-0"></span>Esercizio 2.7.1 Software *Vettore tangente* Data la parabola parametrizzata da γ(*t*) = (*t*,2*t* 2 ), con *t* ∈ [−4,4], calcola il vettore tangente  $\gamma'(t)$  nei punti  $\gamma(0)$ ,  $\gamma(1)$  e  $\gamma(-1)$ .

Esercizio 2.7.2 Software *Vettore tangente* Data la parabola parametrizzata da  $\gamma(t) = (t, 2t^2 - 4t + 1)$ , con  $t \in [-4, 4]$ , calcola il vettore tangente γ'(*t*) nei punti γ(0), γ(2) e γ(−2).

Esercizio 2.7.3 Software *Vettore tangente* Data la parabola parametrizzata da γ(*t*) = (*t*,−*t* <sup>2</sup> +2*t* −1), con *t* ∈ [−4,4], calcola il vettore tangente γ'(*t*) nei punti γ(0), γ(1) e γ(2).

Esercizio 2.7.4 Software *Vettore tangente* Data la parabola parametrizzata da γ(*t*) = (3*t* <sup>2</sup> +5,*t*), con *t* ∈ [−4,4], calcola il vettore tangente  $\gamma'(t)$  nei punti  $\gamma(0)$ ,  $\gamma(1)$  e  $\gamma(-1)$ .

#### Esercizio 2.7.5 Software *Vettore tangente*

Data la parabola parametrizzata da γ(*t*) = (−*t* <sup>2</sup> +4*t* +9,*t*), con *t* ∈ [−4,4], calcola il vettore tangente γ'(*t*) nei punti γ(−2), γ(0) e γ(2).

#### Esercizio 2.7.6 Software *Vettore tangente*

Costruisci con il software i vettori tangenti alla circonferenza centrata nell'origine e di raggio 3 nei suoi punti di intersezione con gli assi cartesiani.

#### Esercizio 2.7.7 Software *Vettore tangente*

Costruisci con il software i vettori tangenti alla circonferenza  $\mathscr C$  centrata in  $(2,1)$  e di raggio 2 nei suoi punti di intersezione con le rette parallele alle diagonali del piano cartesiano passanti per il centro di  $\mathscr{C}$ .

### Esercizio 2.7.8 Software *Vettore tangente*

Parametrizza con γ l'ellisse  $\mathscr E$  centrata in  $(0,0)$  con semiasse orizzontale pari a 4 e semiasse verticale pari a 3, e usando il software costruisci il vettore tangente  $\gamma'(t)$  nei vertici di  $\mathscr{E}$ .

#### Esercizio 2.7.9 Software *Vettore tangente*

Parametrizza con γ l'ellisse  $\mathscr E$  centrata in  $(-3, 4)$  con semiasse orizzontale pari a 3 e semiasse verticale pari 4, e usando il software costruisci il vettore tangente  $\gamma'(t)$  nei punti di intersezione di  $\mathscr E$  con gli assi cartesiani.

#### Esercizio 2.7.10 Software *Vettore tangente*

**Esercizio 2.7.10 Software** *vettore tangente*<br>Parametrizza con γ l'ellisse centrata nell'origine con semiasse orizzontale pari a √3 e semiasse verticale pari 1, e usando il software costruisci il vettore tangente  $\gamma'(t)$  nei punti di intersezione di  $\mathscr E$  con le diagonali del piano cartesiano.

#### Esercizio 2.7.11 Software *Vettore tangente*

Considera la cicloide parametrizzata da  $\gamma(t) = R(t - \sin t, 1 - \cos t)$ , con  $t \in [0, 4\pi]$ , e calcola il vettore tangente  $\gamma'(t)$  nei suoi punti di ordinata pari a 2*R*.

#### Esercizio 2.7.12 Software *Vettore tangente*

Parametrizza con γ due archi di cicloide generata da una circonferenza di raggio 3 che rotola sull'asse *x* e, usando il software, calcola il vettore tangente  $\gamma'(t)$  nei suoi punti di intersezione con l'asse *x*.

#### Esercizio 2.7.13 Software *Vettore tangente*

Parametrizza la retta bisettrice del primo quadrante e calcola un vettore tangente ad essa in un suo generico punto.

Esercizio 2.7.14 Software *Vettore tangente*

#### 2.7 Esercizi 41

Parametrizza la retta di equazione  $y = -3x+4$  e calcola un vettore tangente ad essa in un suo generico punto.

# Esercizio 2.7.15 Software *Vettore tangente*

Considera il grafico parametrizzato da  $\gamma(t) = (t, t^3/2)$ , con  $t \in [-3, 3]$ , e usando il software costruisci il vettore tangente  $\gamma'(t)$  per  $t = -2, -1, 0 - 1$ .

#### Esercizio 2.7.16 Software *Vettore tangente*

Considera il grafico parametrizzato da  $\gamma(t) = (t, t^3 - 7t + 2)$ , con  $t \in [-4, 4]$ , e usando il software costruisci il vettore tangente  $\gamma'(t)$  per  $t = -1, 0, 1$ .

Esercizio 2.7.17 Software *Vettore tangente* Parametrizza con  $\gamma$  il grafico  $\mathscr G$  della funzione  $f(x) = 2x^3 - x^2 + 3$  e calcola il vettore tangente  $\gamma'(t)$  nel punto di intersezione di  $\mathscr G$  con l'asse *x*.

Esercizio 2.7.18 Software *Vettore tangente* Parametrizza con  $\gamma$  il grafico  $\mathscr G$  della funzione  $y = x^3 - 2x^2$ , con  $x \in [-1,3]$ , e calcola il vettore  $t$ angente  $\gamma'(t)$  nel punto di intersezione di  $\mathscr G$  con l'asse *x*.

Esercizio 2.7.19 Software *Vettore tangente* Parametrizza con γ il grafico della funzione  $x = y^4 - y^3 - y^2$ , con  $y \in [-1, 2]$ , e calcola il vettore tangente γ 0 (*t*) nell'origine degli assi cartesiani.

Esercizio 2.7.20 Software *Vettore tangente* Parametrizza con  $\gamma$  il grafico della funzione  $y = -x^3 + 3x^2 + 1$ , con  $x \in [-1,3]$ , e calcola il vettore tangente  $\gamma'(t)$  nei suoi punti di ascissa pari a −1, 0, 1 e 2.

# Esercizio 2.7.21 Software *Vettore tangente* Parametrizza con  $\gamma$  il grafico della funzione  $f(x) = \sin x$ , con  $x \in [0, 4\pi]$ , e calcola il vettore  $t$ angente  $\gamma'(t)$  nei punti di intersezione con l'asse *x*.

# Esercizio 2.7.22 Software *Vettore tangente*

Parametrizza con  $\gamma$  il grafico della funzione  $f(x) = \sin x$ , con  $x \in [0, 4\pi]$ , e calcola il vettore tangente  $γ'(t)$  nei punti di ordinata pari a 1 e nei punti di ordinata pari a −1.

#### Esercizio 2.7.23 Software *Vettore tangente*

Parametrizza con  $\gamma$  il grafico della funzione  $f(x) = \cos x$ , con  $x \in [0, 4\pi]$ , e calcola il vettore  $t$ angente  $\gamma'(t)$  nei punti di di intersezione con l'asse *x*.

# Esercizio 2.7.24 Software *Vettore tangente*

Parametrizza con  $\gamma$  il grafico della funzione  $f(x) = \cos x$ , con  $x \in [0, 4\pi]$ , e calcola  $\gamma'(t)$  nei punti di ordinata pari a 1 e nei punti di ordinata pari a −1.

# Esercizio 2.7.25 Software *Vettore tangente*

Parametrizza con  $\gamma$  il grafico della funzione  $f(x) = x \cos x$ , con  $x \in [-2\pi, 2\pi]$  e calcola  $\gamma'(t)$ nell'origine degli assi.

#### Esercizio 2.7.26 Software *Vettore tangente*

Parametrizza con  $\gamma$  il grafico della funzione  $f(x) = \cos x + \sin x$ , con  $x \in [-2\pi, 2\pi]$  e calcola  $\gamma'(t)$  nei punti di intersezione con gli assi cartesiani.

#### Esercizio 2.7.27 Software *Vettore velocita*`

Una pallina si muove nel piano *xy* con legge oraria  $\gamma(t) = (3\cos t, 3\sin t)$ . Calcola il vettore velocità  $\gamma'(t)$  negli istanti  $t = \pi/2$ ,  $t = \pi$ ,  $t = 3\pi/2$  e  $t = 2\pi$ .

#### Esercizio 2.7.28 Software *Vettore velocita*`

Considera un grave che si muove nello spazio e la cui traiettoria è contenuta nel piano *xz*. Il grave si trova inizialmente nella posizione (0,0,6) e viene sparato orizzontalmente con velocità  $v_0 = (4,0,0)$ . Approssimando per semplicità l'accelerazione di gravità con  $g = 10m/s^2$ , trova la traiettoria del grave. Successivamente calcola i vettori velocità dopo 0.5*s* e quando il grave raggiunge il suolo (cioè quando  $y(t) = 0$ ).

#### Esercizio 2.7.29 Software *Vettore velocita*`

Una pallina si muove nello spazio lungo un'elica circolare di raggio 2, asse coincidente con l'asse *z*, velocità angolare e assiale entrambe pari a 1, e con 2 spire (cfr. Sezione [1.4.2\)](#page-14-1). Scrivi la traiettoria della pallina. Successivamente calcola il vettore velocità agli istanti  $t = 2\pi e t = 4\pi$ .

#### Esercizio 2.7.30 Software *Vettore velocita*`

Considera un grave che si muove nello spazio, la cui traiettoria è contenuta nel piano *xz*. Il grave viene sparato dall'origine degli assi con velocità iniziale  $v_0 = (3, 0, 15)$ . Approssimando per semplicità l'accelerazione di gravità  $g = 10m/s^2$ , trova la traiettoria del grave. Calcola poi i vettori velocità dopo 1.5*s* e quando il grave raggiunge il suolo.

п

# <span id="page-42-0"></span>3. Lunghezza di una curva

# 3.1 Prerequisiti

<span id="page-42-1"></span>Questo argomento può essere presentato, sia per la parte relativa alla semplice visualizzazione che per la parte relativa al calcolo, attraverso trattazioni elementari che prevedano il ricorso alla sola nozione di lunghezza di un segmento oppure attraverso trattazioni più avanzate in cui è utile e qualche volta necessario possedere la nozione di integrale (per funzioni di una variabile).

# 3.2 Premesse generali

<span id="page-42-2"></span>Anche in questa trattazione adottiamo le stesse convenzioni assunte nei capitoli precedenti, ossia consideriamo i punti come coppie di numeri reali (per le costruzioni nel piano) oppure terne di numeri reali (per le costruzioni nello spazio).

# <span id="page-42-3"></span>3.3 Lunghezza di una curva

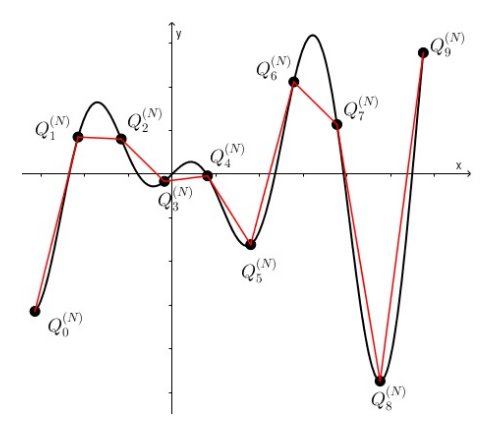

Sia  $\mathscr C$  una curva nel piano (o nello spazio) parametrizzata da  $\gamma$ :  $[a,b] \to \mathbb{R}^2$  (risp.  $\mathbb{R}^3$ ). Consideriamo un numero intero positivo *N* e dividiamo l'intervallo [*a*,*b*] in *N* parti di uguale ampiezza pari a

$$
h_N:=\frac{b-a}{N}.
$$

Indichiamo con  $\mathcal{P}_N$  la poligonale avente per vertici i punti  $\sqrt{2}$ 

$$
Q_i^{(N)} := \gamma(a + ih_N) \qquad i = 0, ..., N.
$$

Figura 3.1: Costruzione dei punti  $Q_i^{(N)}$ .

<span id="page-43-0"></span>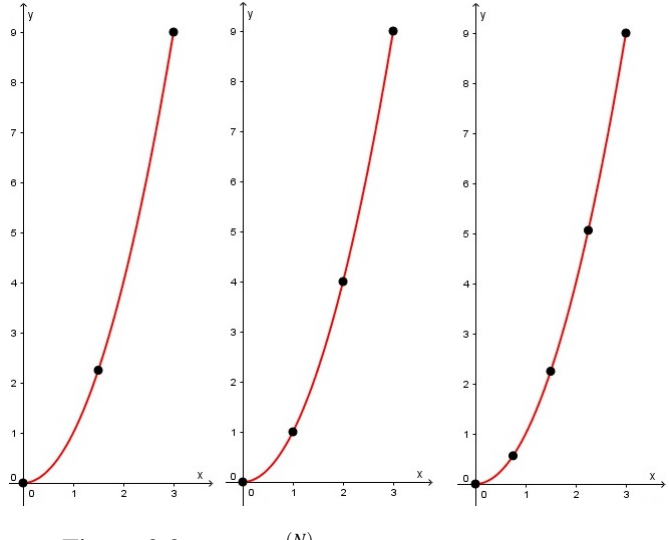

Figura 3.2: I punti  $Q_i^{(N)}$  nei casi  $N = 2$ ,  $N = 3$  e  $N = 4$ .

Osservazione 3.3.1 Abbiamo utilizzato la notazione *Q* (*N*)  $i^{(N)}$  per sottolineare il fatto che i punti della poligonale dipendono dal numero *N* di suddivisioni: cambiando *N* cambiano anche i punti  $\mathcal{Q}_i^{(N)}$ *i* . Si potrebbe infatti erroneamente pensare che, aumentando *N*, ad esempio passando da *N* a  $\overline{N}$  +1, i punti della poligonale  $\mathscr{P}_N$  rimangano fissi e venga semplicemente aggiunto un punto per formare la poligonale  $\mathscr{P}_{N+1}$ . Vediamo un esempio. Consideriamo la parabola parametrizzata da  $\gamma(t) = (t, t^2)$ , con  $t \in [0, 3]$ , e costruiamo la poligonale  $\mathcal{P}_2$  come nella prima delle figure [3.2.](#page-43-0) Si vede bene dalla figura che per costruire la poligonale  $\mathscr{P}_3$  non vengono presi i punti di  $\mathscr{P}_2$ più un nuovo punto, ma la posizione dei punti lungo la curva cambia. Lo stesso ragionamento vale se consideriamo  $\mathscr{P}_4$ : essa non si ottiene aggiungendo un punto ai punti di  $\mathscr{P}_3$ , ma i punti di  $\mathscr{P}_4$  cambiano completamente rispetto a quelli di  $\mathscr{P}_3$ .

Procediamo ora con il calcolo della lunghezza  $L_N$  della poligonale  $\mathscr{P}_N$ . Ovviamente  $L_N$  è la somma delle lunghezze dei segmenti  $Q_i^{(N)}Q_{i+1}^{(N)}$  $\frac{i^{(N)}}{i+1}$ 

$$
L_N = \sum_{i=0}^{N-1} \|Q_{i+1}^{(N)} - Q_i^{(N)}\|.
$$

Ora immaginiamo di far aumentare il numero *N* di suddivisioni, e di conseguenza anche il numero dei punti *Q* (*N*)  $i^{\text{(iv)}}$ . In questo modo la poligonale approssimerà sempre meglio la curva  $\mathscr{C}$ , quindi la lunghezza  $L_N$  della poligonale si avvicinerà sempre di più all'effettiva **lunghezza** L della curva  $\mathscr C$ . Troviamo così:

$$
L = \lim_{N \to \infty} \sum_{i=0}^{N-1} ||Q_{i+1}^{(N)} - Q_i^{(N)}||
$$
  
= 
$$
\int_a^b ||\gamma'(t)||dt.
$$

Possiamo visualizzare chiaramente questo procedimento per calcolare la lunghezza di una curva attraverso il software GeoGebra *Lunghezza*.

# <span id="page-44-0"></span>3.4 Laboratorio con GeoGebra

# 3.4.1 File: *Lunghezza*

<span id="page-44-1"></span>Link al file: <https://www.geogebra.org/m/vrPwtvCz>.

Inserisci una curva parametrizzata  $\mathscr{C}$  (in 2D  $\circ$  in 3D). Lo slider N indica il numero di suddivisioni che vogliamo considerare. Muovendo *N* costruisci la poligonale che approssima  $\mathscr C$  ed osserva che, all'aumentare di *N*, la poligonale approssima sempre meglio la curva  $\mathscr C$ . Il software calcola poi la lunghezza *L<sup>N</sup>* della poligonale che, per *N* grande, si avvicina sempre di più all'effettiva lunghezza *L* della curva  $\mathscr C$ .

<span id="page-44-2"></span>Esercizio 3.4.1 Utilizzando il software, calcola la lunghezza della circonferenza  $\mathscr C$  centrata nell'origine e di raggio 2.

#### Risoluzione

Inseriamo la seguente parametrizzazione di  $\mathcal{C}$ :  $\gamma(t) = 2(\cos t, \sin t)$  con  $t \in [0, 2\pi]$ . Lo slider *N* indica il numero di suddivisioni che vogliamo considerare. Muovendo *N* costruiamo la poligonale ed osserviamo che, all'aumentare di *N*, la poligonale approssima sempre meglio la circonferenza. Il software calcola poi la lunghezza della poligonale.

Osservazione 3.4.1 Osserviamo che il valore massimo di *N* è 100, il che corrisponde a un grado di approssimazione sia grafico che numerico sufficientemente efficace per i nostri scopi. Possiamo verificare tale efficacia effettuando un test su una circonferenza. Nel caso dell'esempio precedente (raggio uguale a 2), col software abbiamo trovato il valore 12,56 (cfr. Figura [3.4\)](#page-45-1) mentre la lunghezza effettiva della circonferenza è  $4\pi = 12,56637061...$  (valore ricavato con una semplice calcolatrice tascabile).

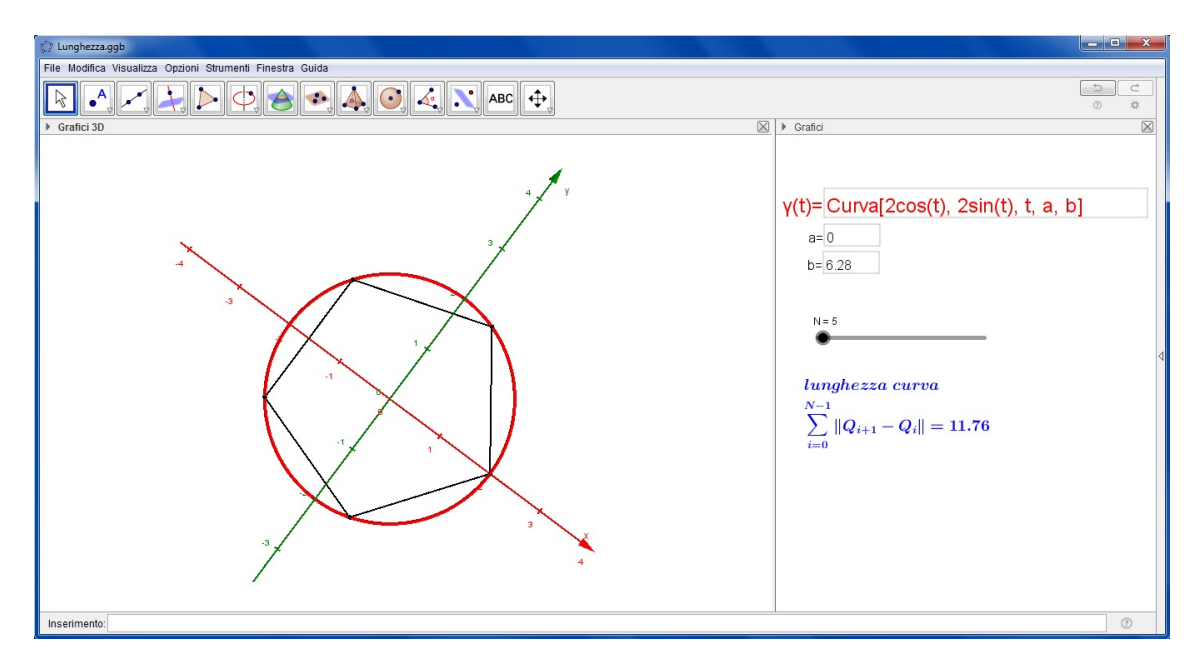

Figura 3.3: Esercizio [3.4.1:](#page-44-2) lunghezza della poligonale con  $N = 5$ .

<span id="page-45-1"></span>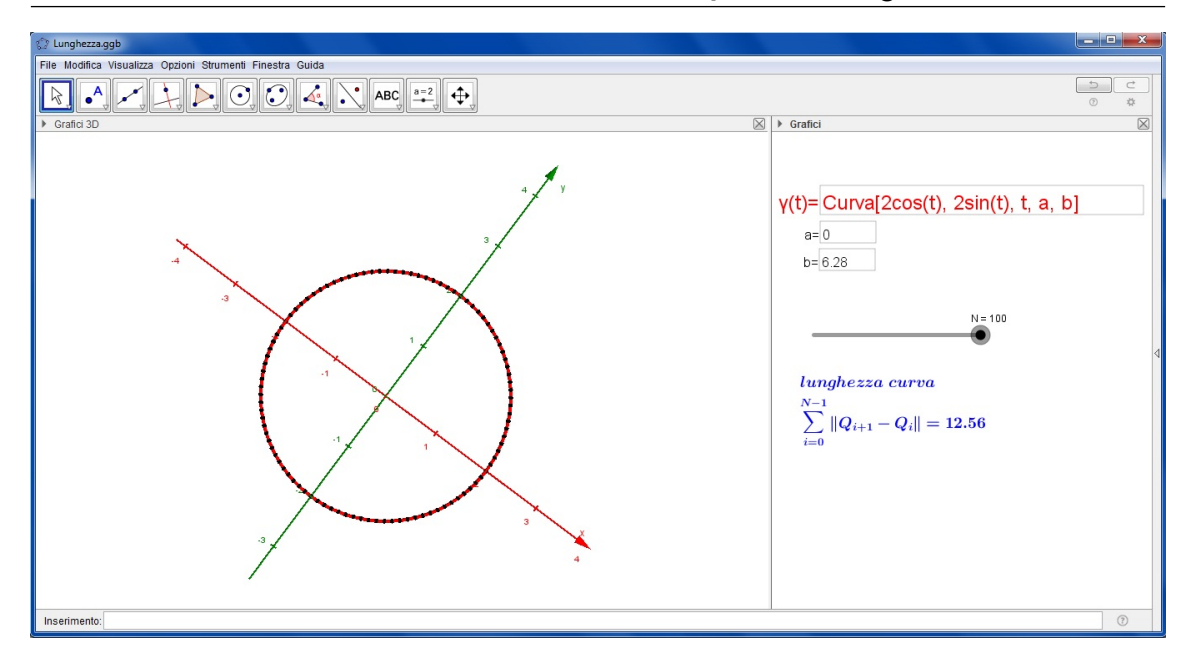

Figura 3.4: Esercizio [3.4.1:](#page-44-2) lunghezza della poligonale con  $N = 100$ .

# <span id="page-45-0"></span>3.5 Esercizi

Esercizio 3.5.1 Software *Lunghezza* Calcola la lunghezza della circonferenza di raggio 3 e centro (2,0).

#### Esercizio 3.5.2 Software *Lunghezza*

Calcola la lunghezza dell'ellisse di centro l'origine e con semiasse orizzontale pari a 5 e semiasse verticale pari a 2.

# Esercizio 3.5.3 Software *Lunghezza*

Calcola la lunghezza dell'ellisse di centrata in (4,−3) e con semiasse orizzontale pari a 2 e semiasse verticale pari a 3.

Esercizio 3.5.4 Software *Lunghezza*

Calcola la lunghezza della parabola di equazione 
$$
y = \frac{1}{2}x^2 - 4x + 7
$$
 con  $x \in [0, 4]$ .

Esercizio 3.5.5 Software *Lunghezza* Calcola la lunghezza della parabola di equazione  $x = 2x^2 - x + 1$  con  $x \in [-2,2]$ .

#### Esercizio 3.5.6 Software *Lunghezza*

Calcola la lunghezza di una arco di cicloide generato da una circonferenza di raggio 1 che rotola sull'asse *x*. Calcola poi la lunghezza di un arco di cicloide generato da una circonferenza di raggio *R* nei casi  $R = 2, 3, 4$ . Che legame c'è tra la lunghezza di un arco di cicloide e il raggio della sua circonferenza generatrice?

#### 3.5 Esercizi 47

Esercizio 3.5.7 Software *Lunghezza* Calcola la lunghezza della retta di equazione  $y = -3x + 1$  con  $x \in [-4, 5]$ .

# Esercizio 3.5.8 Software *Lunghezza*

Calcola la lunghezza dell'elica circolare di raggio 3, asse coincidente con l'asse *z*, velocità angolare e assiale pari a 1 e con 4 spire.

#### Esercizio 3.5.9 Software *Lunghezza*

Calcola la lunghezza dell'elica circolare con raggio 3, asse coincidente con l'asse *z*, velocità angolare 3, velocità assiale 1/2 e con 12 spire.

#### Esercizio 3.5.10 Software *Lunghezza*

Calcola la lunghezza dell'elica circolare con raggio 3, asse coincidente con l'asse *z*, velocità angolare 1, velocità assiale 2 e con 2 spire.

Esercizio 3.5.11 Software *Lunghezza* Calcola la lunghezza della curva che è grafico della funzione  $f(x) = \sin x$  per  $x \in [0, 2\pi]$ .

Esercizio 3.5.12 Software *Lunghezza* Calcola la lunghezza della curva che è grafico della funzione  $f(x) = \cos x$  per  $x \in [0, 2\pi]$ .

# Esercizio 3.5.13 Software *Lunghezza* Calcola la lunghezza della curva che è grafico della funzione  $f(x) = \cos x + \sin x$  per  $x \in [0, 4\pi]$ . É

Esercizio 3.5.14 Software *Lunghezza* Calcola la lunghezza della curva che è grafico della funzione  $f(x) = x \cos x$  per  $x \in [0, 4\pi]$ .

# Esercizio 3.5.15 Software *Lunghezza* Calcola la lunghezza della curva che è grafico della funzione  $f(x) = x^3 - 3x$  per  $x \in [-2,2]$ . ■

<span id="page-48-0"></span>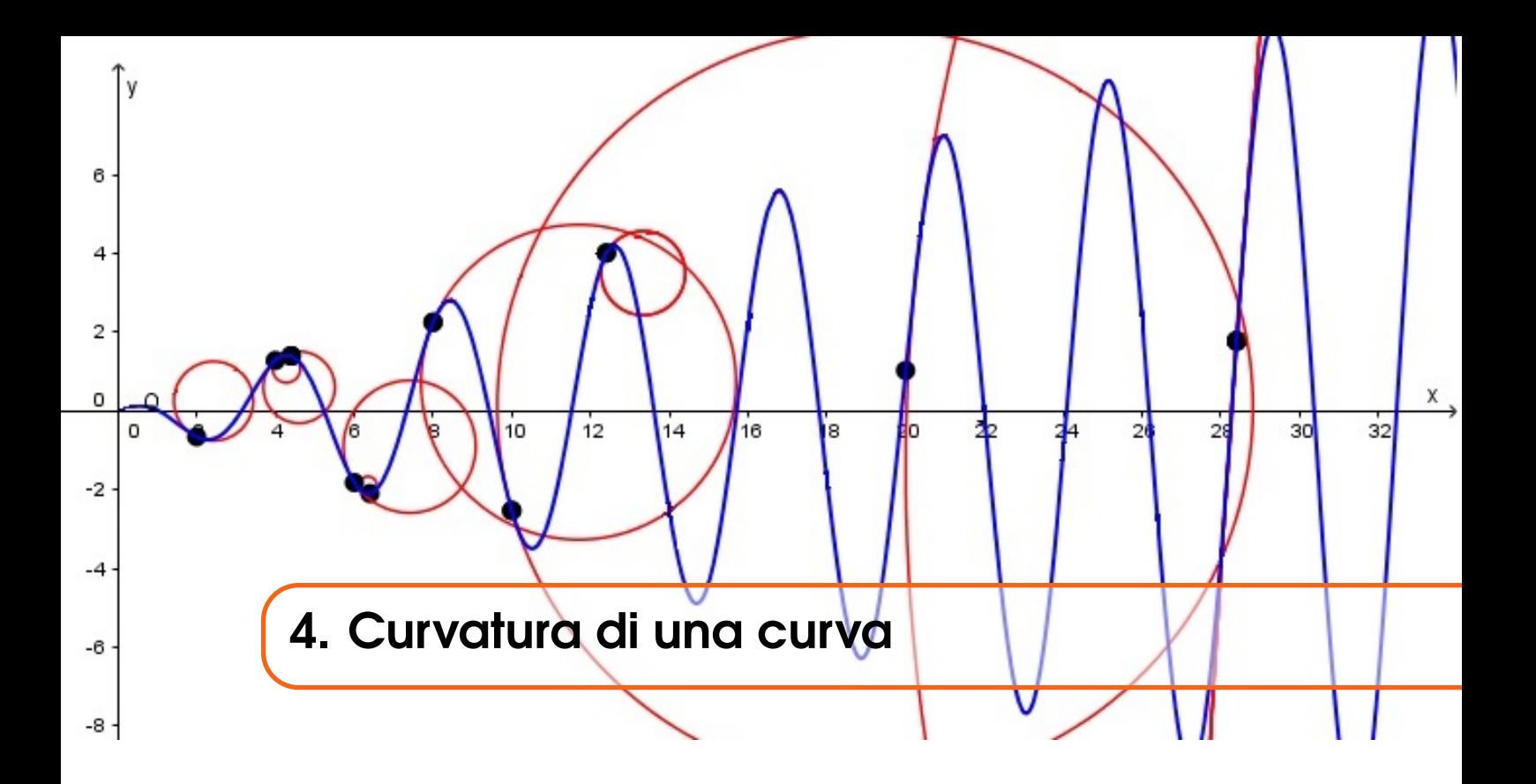

Quanto è "curva" una curva? La **curvatura di una curva** è un valore che indica appunto quanto è "curva" una curva e in questo capitolo mostriamo un metodo per calcolarla. Per sapere quanto è "curva" una curva in un suo punto occorre prima trovare la cosiddetta circonferenza osculatrice per quel punto, cioè la circonferenza che meglio approssima la curva nelle immediate vicinanze del punto. La curvatura cercata sarà l'inverso del raggio della circonferenza osculatrice, chiamato anche raggio di curvatura.

# 4.1 Prerequisiti

<span id="page-48-1"></span>Calcolo numerico, letterale e vettoriale (elementare). Concetti di retta tangente e di retta normale. Calcolo della derivata prima e seconda di funzioni semplici, quali il seno, il coseno e le funzioni polinomiali.

# 4.2 Premesse generali

<span id="page-48-2"></span>Anche in questa trattazione adottiamo le stesse convenzioni assunte nei capitoli precedenti, ossia consideriamo i punti come coppie di numeri reali (per le costruzioni nel piano) e chiamiamo vettori i segmenti orientati aventi come punto iniziale l'origine degli assi cartesiani.

# 4.3 Un esempio: la curvatura della parabola

<span id="page-48-3"></span>Cominciamo con un esempio, calcolando la curvatura della parabola parametrizzata da

$$
\gamma(t) = (t, t^2), \quad t \in [-3, 3]
$$

nel punto  $P = \gamma(1) = (1,1)$ . Indichiamo con *T* e *N*, rispettivamente, la retta tangente e la retta normale alla parabola nel punto *P*. Consideriamo la circonferenza per *P* tangente a *T* che passa per il punto della curva  $Q = \gamma(1+h) = (1+h,(1+h)^2)$ , con  $h > 0$ .

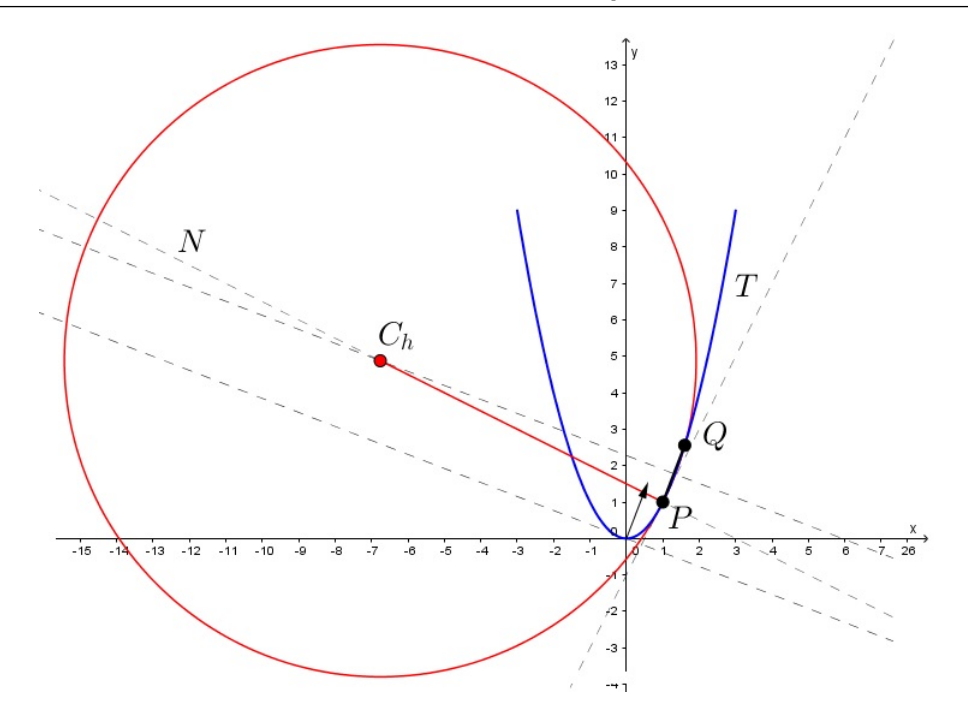

Figura 4.1: Costruzione della circonferenza osculatrice in (1,1).

**Osservazione 4.3.1** Se  $v = (v_1, v_2)$  è un vettore, indichiamo con  $\mathcal{R}v$  il vettore ottenuto ruotando *v* di  $\pi/2$  in senso antiorario, cioè:

$$
\mathscr{R}v = (-v_2,v_1).
$$

Se consideriamo una curva *C* parametrizzata da γ, sappiamo che  $\gamma'(t)$  è un vettore tangente a  $\mathcal C$  nel punto γ(*t*) (cfr. Capitolo 2), dunque  $\mathcal Rγ'(t)$  è un vettore normale a  $\mathcal C$  nel punto γ(*t*).

Osserviamo che il centro *C<sup>h</sup>* di tale circonferenza si ottiene intersecando la retta *N* con l'asse di *PQ*. Quest'ultimo è nient'altro che la retta parallela al vettore

$$
\mathcal{R}(Q-P) = \mathcal{R}(\gamma(1+h) - \gamma(1))
$$

passante per il punto medio *M* di *PQ*, cioè

$$
M = \frac{P + Q}{2} = \frac{\gamma(1) + \gamma(1 + h)}{2}.
$$

Quindi  $C_h$  si può ottenere partendo da *P* e muovendosi lungo la retta *N*, cioè in direzione  $\mathcal{R}\gamma'(1)$ , oppure partendo dal punto *M* e muovendosi lungo l'asse di  $\overline{PQ}$ , cioè in direzione  $\mathcal{R}(\gamma(1+h)-\gamma(1))$ . Esisteranno cioè *s*,  $q \in \mathbb{R}$  tali che

$$
C_h = \gamma(1) + s\mathcal{R}\gamma'(1) = \frac{\gamma(1) + \gamma(1+h)}{2} + q\mathcal{R}[\gamma(1+h) - \gamma(1)].
$$

Dobbiamo quindi risolvere l'equazione

$$
(1,1) + s(-2,1) = \left(1 + \frac{h}{2}, \frac{(1+h)^2 + 1}{2}\right) + q(-h^2 - 2h, h)
$$

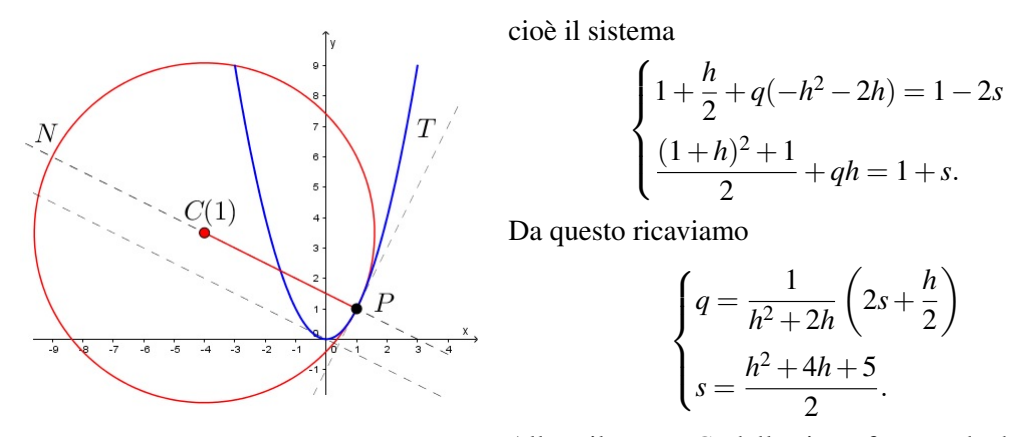

Figura 4.2: Circonferenza osculatrice in γ(1). Allora il centro *C<sup>h</sup>* della circonferenza da determinare è

$$
C_h = (1,1) + \frac{h^2 + 4h + 5}{2}(-2,1).
$$

Mandando  $h \to 0$  troviamo il centro della circonferenza osculatrice a  $\gamma$  nel punto  $\gamma(1)$  che indichiamo con *C*(1):

$$
C(1) = \lim_{h \to 0} \left[ (1,1) + \frac{h^2 + 4h + 5}{2} (-2,1) \right] = (1,1) + \frac{5}{2} (-2,1) = \left( -4, \frac{7}{2} \right).
$$

Infine calcoliamo il raggio della circonferenza osculatrice in γ(1) che indichiamo con *R*(1):

$$
R(1) = ||C(1) - \gamma(1)|| = \left\| \frac{5}{2}(-2, 1) \right\| = \frac{5^{3/2}}{2}
$$

e da questo ricaviamo la curvatura della parabola in γ(1) che indichiamo con *k*(1):

$$
k(1) = \frac{1}{R(1)} = \frac{2}{5^{3/2}} = 0,1788854...
$$

# 4.4 Curvatura di una qualsiasi curva parametrizzata

<span id="page-50-0"></span>Vogliamo ora estendere a una qualsiasi parametrizzazione il metodo utilizzato nella sezione precedente per trovare la curvatura della parabola. Consideriamo dunque una curva localmente convessa (o concava) avente una parametrizzazione  $γ: I \to \mathbb{R}^2$  di classe  $C^2$ , dove *I* è un intervallo di ℝ o R stesso, tale che  $\gamma'(t) \neq 0$  per ogni  $t \in I$ . Osserviamo che tutte le curve studiate normalmente a scuola, eccetto la retta, sono rappresentabili in questo modo.

Consideriamo il punto  $P = \gamma(t_0)$  e indichiamo con *T* la retta tangente a  $\gamma$  passante per *P*. Sia *N* la retta perpendicolare a *T* per *P* e costruiamo il fascio di circonferenze tangenti a *T* in *P*: esse avranno tutte il centro sulla retta *N*.

Consideriamo la circonferenza per *P* tangente a *T* che passa per il punto della curva  $Q = \gamma(t_0 + h)$ , con *h* > 0. Osserviamo che il centro *C<sup>h</sup>* di tale circonferenza si ottiene intersecando la retta *N* con l'asse di *PQ*. Quest'ultimo è nient'altro che la retta parallela al vettore

$$
\mathscr{R}(Q-P) = \mathscr{R}(\gamma(t_0+h) - \gamma(t_0))
$$

passante per il punto medio *M* di *PQ*, cioè

$$
M = \frac{P+Q}{2} = \frac{\gamma(t_0) + \gamma(t_0 + h)}{2}.
$$

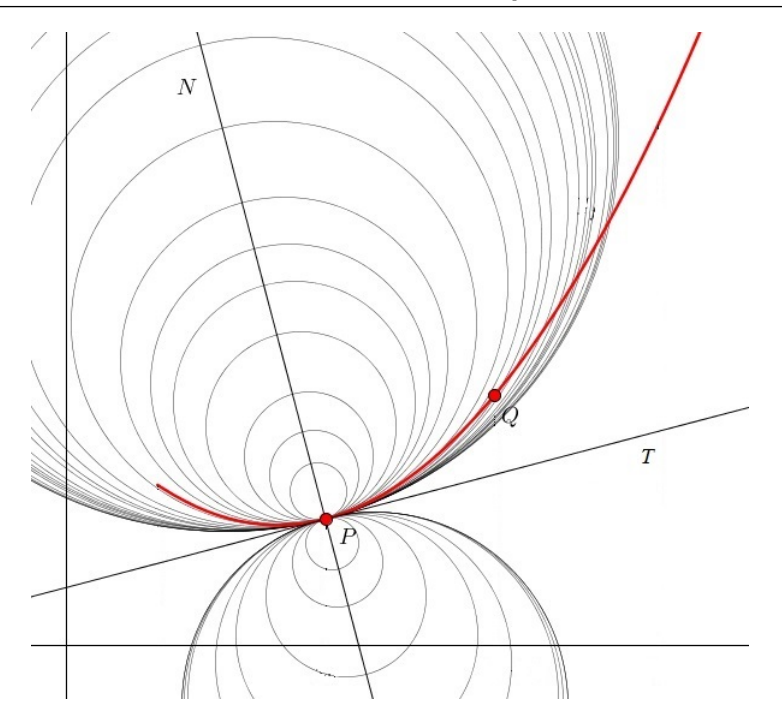

Figura 4.3: Fascio di circonferenze tangenti alla retta *T* e passanti per P.

Allora il centro *C<sup>h</sup>* si può raggiungere partendo da *P* e muovendosi lungo *N*, cioè in direzione  $\mathcal{R}\gamma'(t_0)$ , ma anche partendo da *M* e muovendosi lungo l'asse di *PQ*, cioè in direzione  $\mathscr{R}[\gamma(t_0+h)-\gamma(t_0)].$ 

Quindi esisteranno  $s, q \in \mathbb{R}$  tali che

$$
C_h = \gamma(t_0) + s\mathcal{R}\gamma'(t_0)
$$
  
= 
$$
\frac{\gamma(t_0) + \gamma(t_0 + h)}{2} + q\mathcal{R}[\gamma(t_0 + h) - \gamma(t_0)].
$$

Ci troviamo così a dover risolvere l'equazione

$$
s\mathscr{R}\gamma'(t_0) = \frac{\gamma(t_0+h) - \gamma(t_0)}{2} + q\mathscr{R}[\gamma(t_0+h) - \gamma(t_0)]
$$

e cioè

$$
s\mathscr{R}\gamma'(t_0)\cdot\frac{[\gamma(t_0+h)-\gamma(t_0)]}{h}=\frac{1}{2}\left\|\frac{\gamma(t_0+h)-\gamma(t_0)}{h}\right\|^2h.
$$

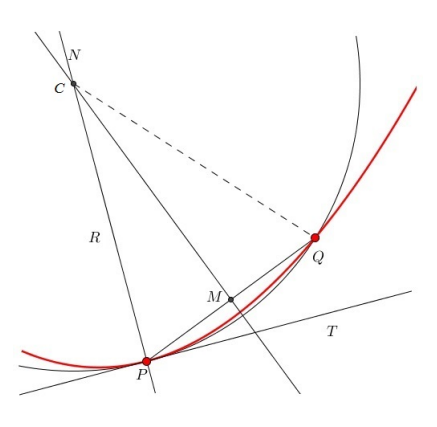

Figura 4.4: Costruzione della circonferenza osculatrice.

Da quest'ultima ricaviamo

$$
s = \frac{\frac{1}{2} \left\| \frac{\gamma(t_0 + h) - \gamma(t_0)}{h} \right\|^2 h}{\mathcal{R}\gamma'(t_0) \cdot \frac{\gamma(t_0 + h) - \gamma(t_0)}{h}}
$$
  

$$
= \frac{\left\| \frac{\gamma(t_0 + h) - \gamma(t_0)}{h} \right\|^2 \frac{h}{2}}{\mathcal{R}\gamma'(t_0) \cdot \frac{\gamma(t_0) + \gamma'(t_0)h + \gamma''(t_0)h^2/2 + o(h^2) - \gamma(t_0)}{h}}
$$
  

$$
= \frac{\left\| \frac{\gamma(t_0 + h) - \gamma(t_0)}{h} \right\|^2 \frac{h}{2}}{\mathcal{R}\gamma'(t_0) \cdot \gamma''(t_0) \frac{h}{2} + \mathcal{R}\gamma'(t_0) \cdot \frac{o(h^2)}{h}}
$$
  

$$
= \frac{\left\| \frac{\gamma(t_0 + h) - \gamma(t_0)}{h} \right\|^2}{\mathcal{R}\gamma'(t_0) \cdot \gamma''(t_0) + \mathcal{R}\gamma'(t_0) o(h^2)/h^2}.
$$

Allora otteniamo che il centro *C<sup>h</sup>* è dato da

$$
C_h = \gamma(t_0) + \frac{\left\| \frac{\gamma(t_0 + h) - \gamma(t_0)}{h} \right\|^2}{\mathscr{R}\gamma'(t_0) \cdot \gamma''(t_0) + \mathscr{R}\gamma'(t_0) o(h^2)/h^2} \mathscr{R}\gamma'(t_0)
$$

e mandando  $h \to 0$  troviamo il centro  $C(t_0)$  della circonferenza osculatrice in  $\gamma(t_0)$ 

$$
C(t_0)=\gamma(t_0)+\frac{\|\gamma'(t_0)\|^2}{\gamma''(t_0)\cdot\mathscr{R}\gamma'(t_0)}\mathscr{R}\gamma'(t_0).
$$

Possiamo ora calcolare il raggio della circonferenza osculatrice

$$
R(t_0) = ||C(t_0) - \gamma(t_0)|| = \frac{||\gamma'(t_0)||^3}{|\gamma''(t_0) \cdot \mathscr{R}\gamma'(t_0)|}
$$

e infine la curvatura della curva nel punto  $\gamma(t_0)$ 

$$
k(t_0) = \frac{1}{R(t_0)} = \frac{|\gamma''(t_0) \cdot \mathscr{R} \gamma'(t_0)|}{\|\gamma'(t_0)\|^3}.
$$

Osservazione 4.4.1 Esaminiamo la costruzione geometrica della circonferenza osculatrice a una circonferenza Γ di raggio *R*, in un suo punto *P*. In questo caso speciale, tutti i centri *C<sup>h</sup>* coincidono col centro di Γ e quindi il raggio di curvatura di Γ in *P* è *R*. Se ne conclude che la curvatura di Γ è una funzione di valore costante 1/*R*.

# 4.4.1 Curvatura del grafico di una funzione

<span id="page-53-0"></span>Consideriamo il grafico  $\mathscr G$  di una funzione  $f : I \to \mathbb R$ , dove *I* è un intervallo di  $\mathbb R$  o  $\mathbb R$  stesso, tale che *f* ∈ *C* 2 *I*. Allora γ : *I* → R <sup>2</sup> definita da

$$
\gamma(t) = (t, f(t))
$$

è una parametrizzazione di  $\mathscr G$ . In questo caso abbiamo che

$$
\gamma'(t) = (1, f'(t)), \quad \gamma''(t) = (0, f''(t)), \quad \|\gamma'(t)\| = \sqrt{1 + f'(t)^2}.
$$

Il raggio di curvatura è quindi

$$
R(t) = \frac{[1 + f'(t)^{2}]^{3/2}}{|f''(t)|}
$$

e la curvatura è data da

$$
k(t) = \frac{1}{R(t)} = \frac{|f''(t)|}{[1 + f'(t)^2]^{3/2}}.
$$

# <span id="page-53-1"></span>4.5 Laboratorio con GeoGebra

# 4.5.1 File: *Curvatura*

<span id="page-53-2"></span>Link al file: <https://www.geogebra.org/m/u3cw4CJg>.

Inserisci una curva  $\mathscr C$  parametrizzata (in 2D). Il software permette di costruire la circonferenza osculatrice alla curva in un suo punto. In particolare lo slider *t*<sup>0</sup> indica il parametro corrispondente al punto  $P = \gamma(t_0)$  della curva in cui vogliamo calcolare la curvatura, e quindi muovendo  $t_0$ possiamo spostare il punto *P* lungo la curva. Lo slider *h*, invece, rappresenta l'incremento rispetto a *t*<sub>0</sub> e permette quindi di spostare il punto  $Q = \gamma(t_0 + h)$ . Per  $h \to 0$  otteniamo la circonferenza osculatrice alla curva in *P* e il software calcola il valore della curvatura in tale punto.

<span id="page-53-4"></span>**Esercizio 4.5.1** Calcola la curvatura della parabola parametrizzata da  $\gamma(t) = (t, t^2)$ , con  $t \in \mathbb{R}$ , nel punto corrispondente al parametro  $t = 0$ .

#### Risoluzione

Dalle formule per la curvatura ricavate precedentemente si ottiene subito

$$
k(0) = \frac{|(0,2) \cdot (0,1)|}{\|(1,0)\|^3} = 2.
$$

Inseriamo la parametrizzazione della parabola nel software e visualizziamo la costruzione della circonferenza osculatrice in  $(0,0)$ . Tenendo *h* = 0 e muovendo lo slider  $t_0$  possiamo osservare che il raggio di curvatura (risp. la curvatura) cresce (risp. diminuisce) all'allontanarsi di *P* dal vertice della parabola, come intuitivamente ci si aspetta (cfr. Figura [4.5\)](#page-54-0).

#### 4.6 Esercizi

<span id="page-53-3"></span>Esercizio 4.6.1 Software *Curvatura* Calcola la curvatura della circonferenza  $\gamma(t) = (\cos t, \sin t)$  con  $t \in [0, 2\pi]$  in un suo generico punto.

#### 4.6 Esercizi 55

<span id="page-54-0"></span>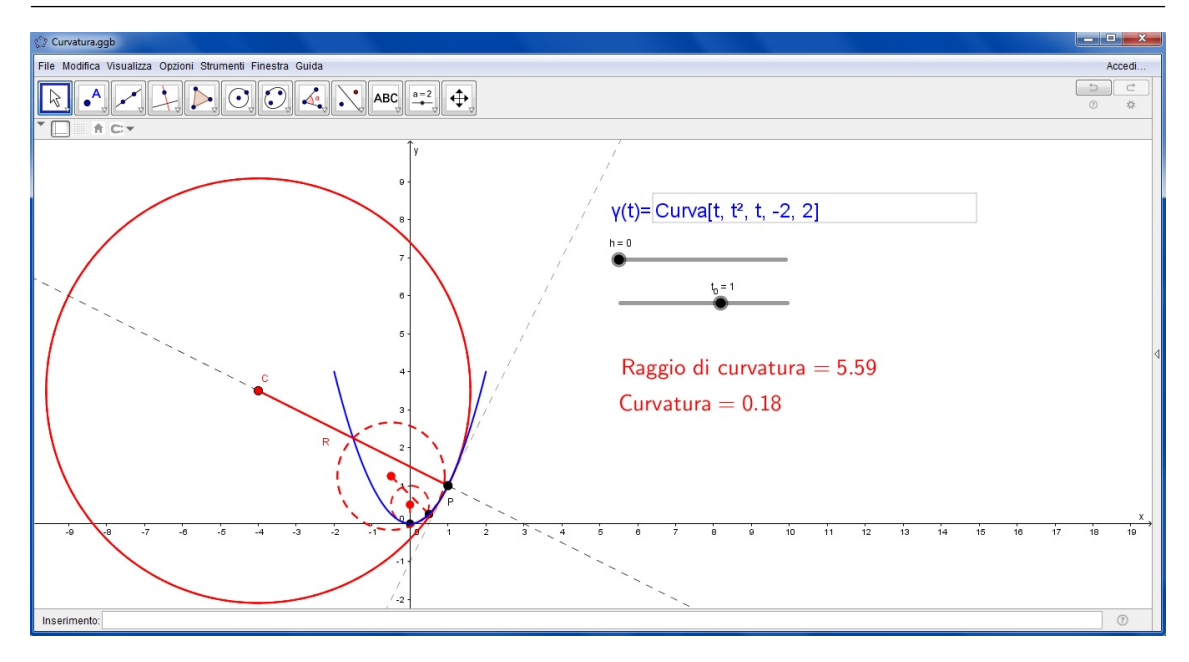

Figura 4.5: Esempio [4.5.1:](#page-53-4) con la linea tratteggiata le circonferenze osculatrici nei punti γ(0) e γ(0.5), con la linea continua la circonferenza osculatrice in  $\gamma(1)$  e il valore della relativa curvatura.

Esercizio 4.6.2 Software *Curvatura*

Calcola la curvatura della circonferenza  $\gamma(t) = \frac{1}{2}(\cos t, \sin t)$  con  $t \in [0, 2\pi]$  in un suo generico punto.

# Esercizio 4.6.3 Software *Curvatura*

Calcola la curvatura della circonferenza  $\gamma(t) = 3(\cos t, \sin t)$  con  $t \in [0, 2\pi]$  in un suo generico punto.

# Esercizio 4.6.4 Software *Curvatura*

Calcola la curvatura dell'ellisse  $\gamma(t) = (2\cos t, \sin t)$  con  $t \in [0, 2\pi]$  in un suo generico punto. Qual è il punto di massima curvatura di tale ellisse? E quello di minima curvatura?

#### Esercizio 4.6.5 Software *Curvatura*

Calcola la curvatura dell'ellisse  $\gamma(t) = (2\cos t, 4\sin t)$  con  $t \in [0, 2\pi]$  in un suo generico punto. Qual è il punto di massima curvatura di tale ellisse? E quello di minima curvatura?

#### Esercizio 4.6.6 Software *Curvatura*

Calcola la curvatura della parabola parametrizzata da  $\gamma(t) = 2t^2 + 3t - 1$ , con  $t \in \mathbb{R}$ , in un suo generico punto. Qual è il punto di massima curvatura di tale parabola?

#### Esercizio 4.6.7 Software *Curvatura*

Calcola la curvatura della parabola parametrizzata da  $\gamma(t) = -t^2/3 + 4t + 2$ , con  $t \in \mathbb{R}$ , in un suo generico punto. Qual è il punto di massima curvatura di tale parabola?

# Esercizio 4.6.8 Software *Curvatura*

Parametrizza il grafico  $\mathscr G$  della funzione  $f(x) = \sin(x)$ , con  $x \in [0, 2\pi]$ . Quali sono i punti di massima curvatura di  $\mathscr{G}$ ? E quelli di minima curvatura? Calcola il valore della curvatura in tali punti.

#### Esercizio 4.6.9 Software *Curvatura*

Parametrizza il grafico *G* della funzione  $f(x) = cos(x)$ , con  $x \in [0, 2\pi]$ . Quali sono i punti di massima curvatura di  $\mathscr{G}$ ? E quelli di minima curvatura? Calcola il valore della curvatura in tali punti.

# Esercizio 4.6.10 Software *Curvatura*

Parametrizza il grafico della funzione  $f(x) = x \sin(x)$ , con  $x \in [0, 2\pi]$ , e determina il valore della curvatura nel punto in cui essa è massima.

# Esercizio 4.6.11 Software *Curvatura*

Parametrizza il grafico della funzione  $f(x) = x^2 \sin(x)$ , con  $x \in [0, 2\pi]$ , e determina il valore della curvatura nel punto in cui essa è massima.

# Esercizio 4.6.12 Software *Curvatura*

Parametrizza il grafico della funzione  $f(x) = \sqrt{x} \sin(x)$ , con  $x \in [0, 2\pi]$ , e determina il valore della curvatura nel punto in cui essa è massima.

#### Esercizio 4.6.13 Software *Curvatura*

Calcola la curvatura di un arco di cicloide generato da una circonferenza di raggio 1 che rotola sull'asse *x* in un suo generico punto. Qual è il punto di minima curvatura?.

# Esercizio 4.6.14 Software *Curvatura*

Considera il quadrifoglio parametrizzato da  $\gamma(t) = (2 + \cos(4t))(\cos t, \sin t)$ , con  $t \in [0, 2\pi]$ . Quanto vale la curvatura nei punti di intersezione con gli assi cartesiani? Quali sono i punti in cui la curvatura è massima e quanto vale la curvatura in tali punti?

#### Esercizio 4.6.15 Software *Curvatura*

Disegna una cardioide (cfr. Esercizio [1.6.17\)](#page-24-2) e determina il valore della curvatura nel punto in cui essa è minima.

Esercizio 4.6.16 Costruisci un file GeoGebra che illustra il procedimento utilizzato in questa sezione per trovare il raggio di curvatura della parabola parametrizzata da  $\gamma(t) = (t, t^2 - 2t)$ , per *t* ∈ [−3,3].